# **AUTODEPÓSITO: um mANUAL para O DEPOSITANTE**

#### **detesese dissertações**

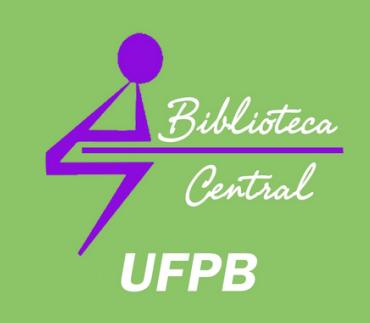

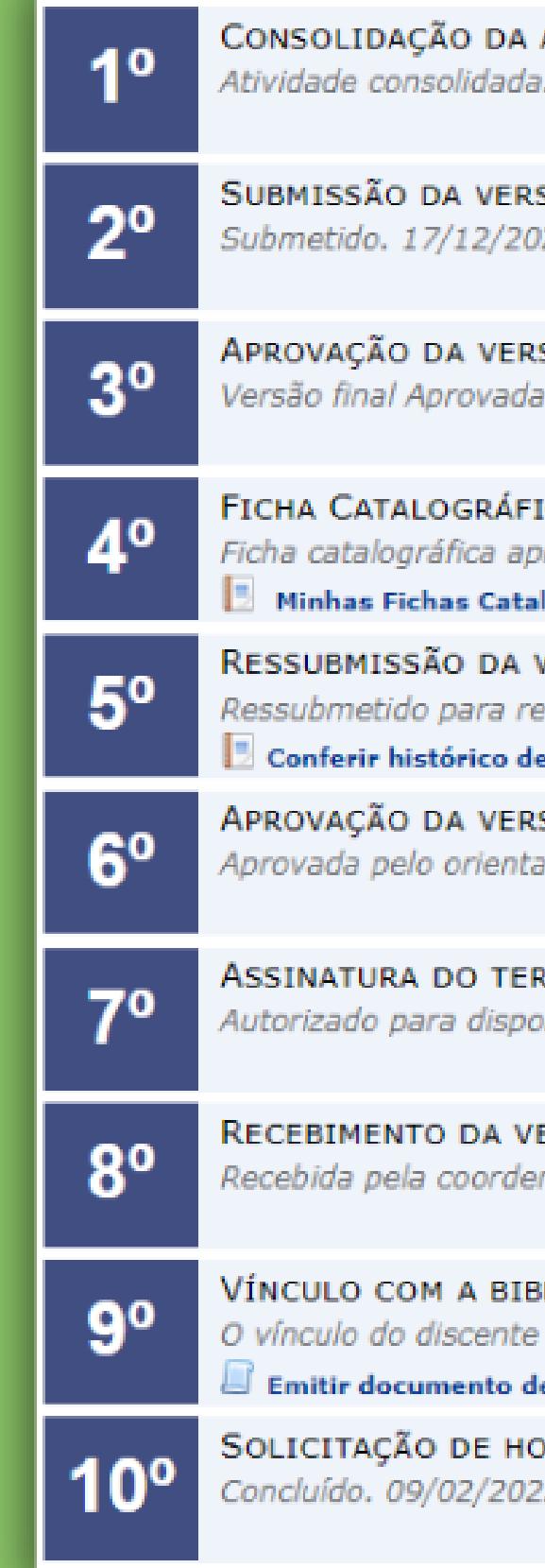

#### ATIVIDADE DE DEFESA  $\checkmark$  $.15/12/2021$

são final corrigida da Dissertação ✔  $21 -$ 

são final corrigida da Dissertação  $\checkmark$  $.02/02/2022$ 

ic∆ √ provada. 20/12/2021

lográficas

versão final corrigida da Dissertação com Ficha Catalográfica √ evisão do orientador, 03/01/2022

e revisão

são final corrigida da Dissertação com Ficha Catalográfica  $\checkmark$ ador com ficha catalográfica. 02/02/2022

RMO DE AUTORIZAÇÃO DE PUBLICAÇÃO  $\checkmark$ onibilização da produção de maneira pública. 04/01/2022

ERSÃO FINAL PELA COORDENAÇÃO ✔ nacão.

 $BLIOTECA$  ENCERRADO  $\checkmark$ com a biblioteca foi encerrado. le quitação com a biblioteca $\;\;\sqcup\;\;$ Declaração de entrega do trabalho na versão final

 $OMOLOGAC\widetilde{A}ODODIPLOMA$ 

# **APRESENTAÇÃO**

O processo de autodepósito, via SIGAA, foi implantado pela Pró-Reitoria de Pós-Graduação - PRPG/UFPB a partir de 01 de setembro de 2020, como forma de depósito institucional das teses e dissertações na Universidade Federal da Paraíba.

Nesse sentido, o processo de autodepósito se tornou obrigatório para todos os discentes que tiveram seus trabalhos com defesas homologadas pelo colegiado do Programa de Pós-graduação a partir de 01/09/2020.

Esse processo compreende desde a consolidação da atividade de defesa até a catalogação do trabalho na biblioteca.

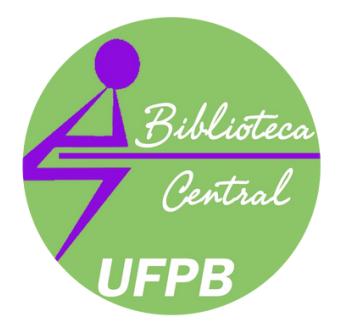

- 
- 
- 

Com o autodepósito **não é necessária** a entrega de exemplares de teses e dissertações impressas e/ou em CD/DVD-ROM nas bibliotecas.

### **IMPORTANTE:**

A entrega pode acontecer a título de doação, seguindo os procedimentos adotados pela biblioteca para esse serviço.

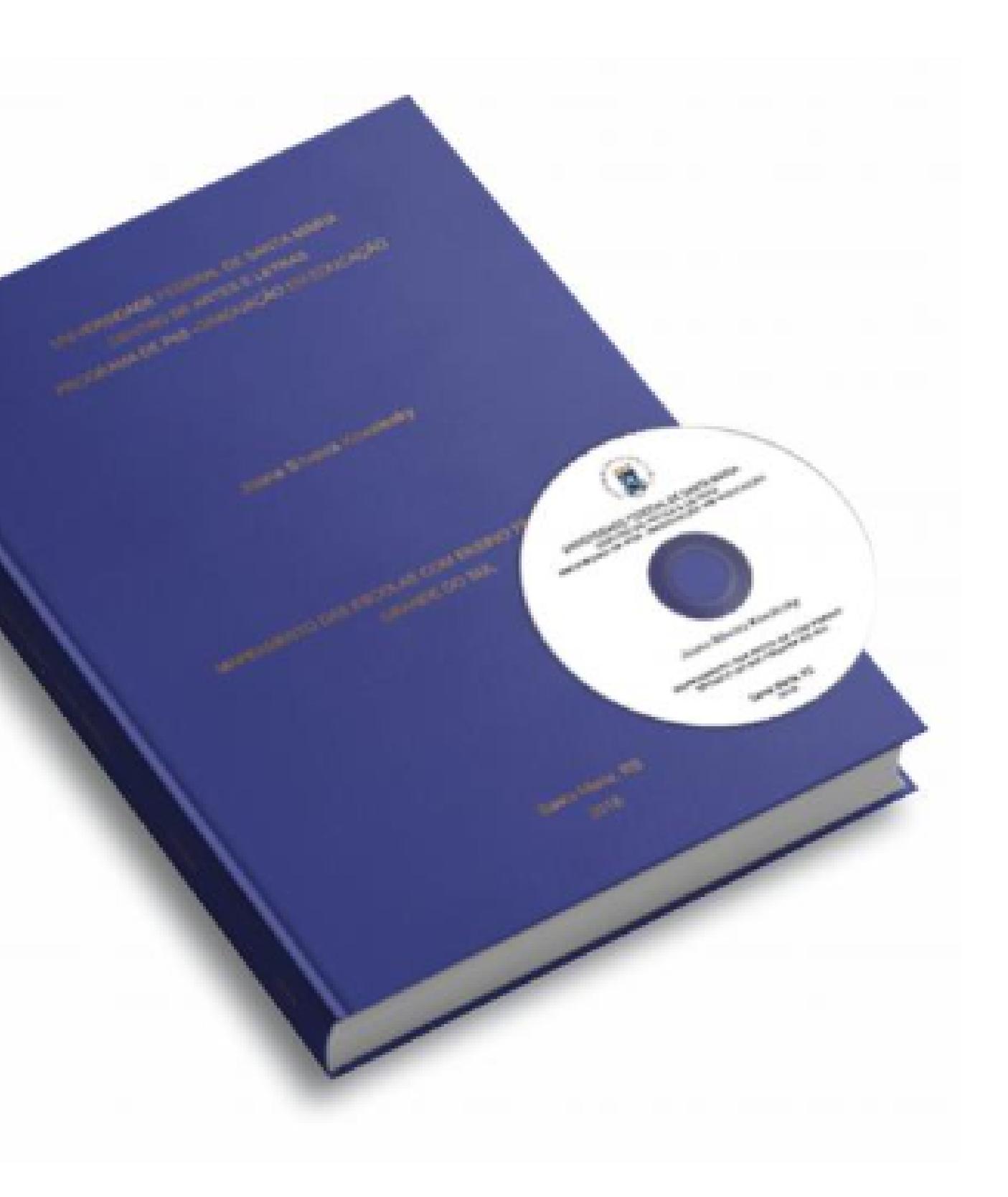

# **INICIANDOOPROCESSO**

Para iniciar o autodepósito é necessário que seu vínculo no SIGAA junto ao programa de pós-graduação esteja **INATIVO**:

**INATIVOS**  $\vee$  Discente -Curso: POLÍTICAS PÚBLICAS, GESTÃO E AVALIAÇÃO DA EDUCAÇÃO SUPERIOR/MPPGAV - João Pessoa - MESTRADO PROFISSIONAL Discente -Curso: BIBLIOTECONOMIA/CCSA - João Pessoa Discente -Curso: DIREITO/CCJ - Santa Rita Servidor -Lotação: CCAE - DIREÇÃO DE CENTRO

O perfil inativo não inviabiliza o acesso ao SIGAA e a realização do autodepósito, apenas indica que o programa de pós-graduação mudou o seu status de discente para **"Defendido "** , permitindo assim, o início do processo de autodepósito.

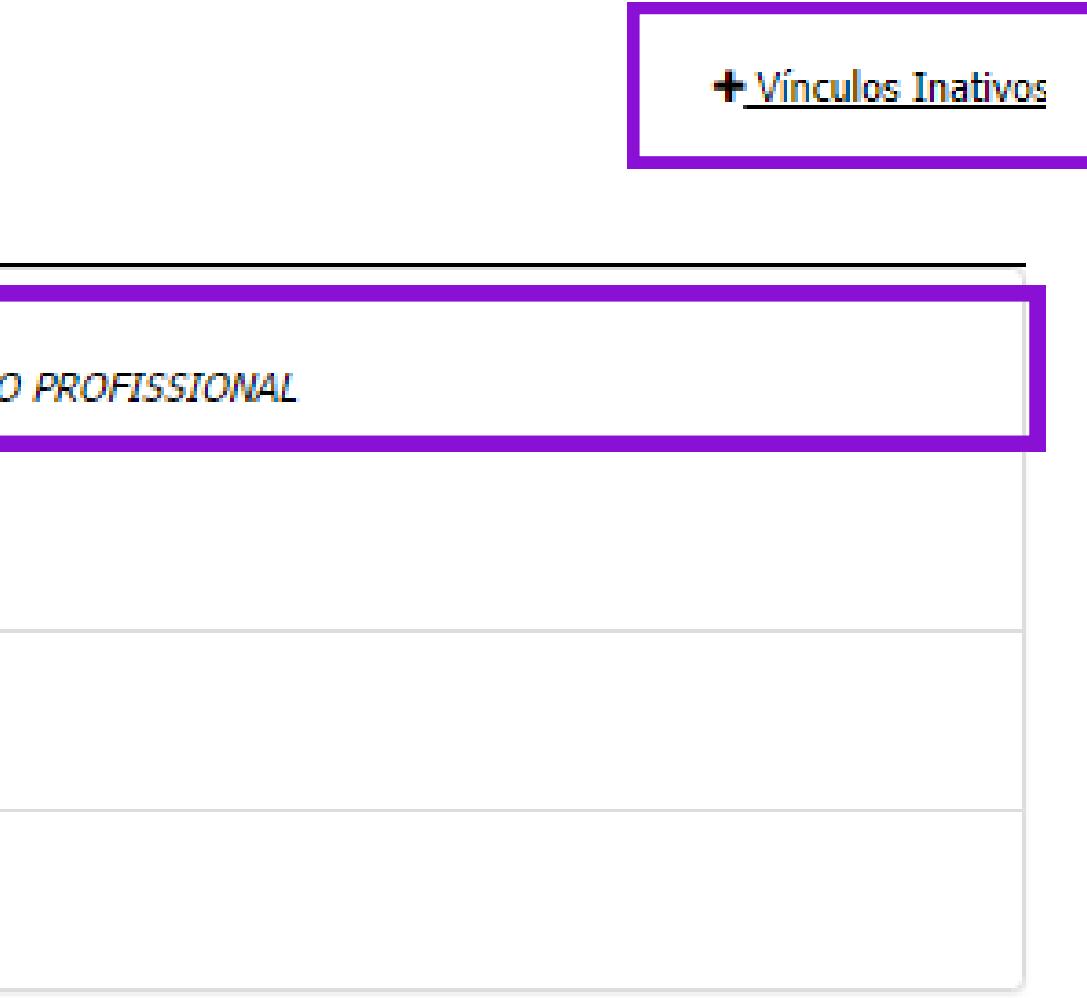

# **INICIANDO O PROCESSO**

Para localizar o link do autodepósito no seu SIGAA, navegue até a **última opção** no menu de destaques:

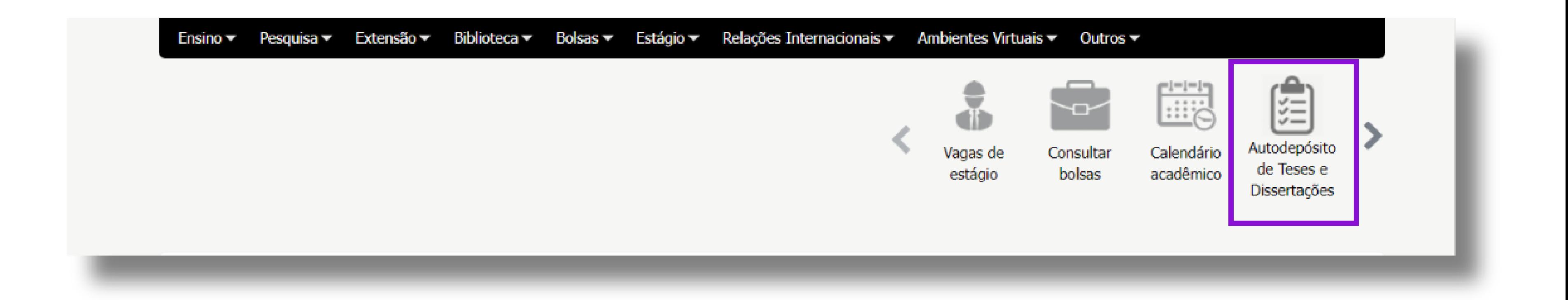

**Não encerre seu vínculo** com as bibliotecas (emissão do Nada Consta), **nem solicite sua ficha catalográfica** fora do fluxo do autodepósito. Fora do fluxo, essas ações podem **bloquear a continuidade do processo**.

## **IMPORTANTE:**

Caso o bloqueio aconteça, procure a biblioteca vinculada ao seu programa de pós-graduação.

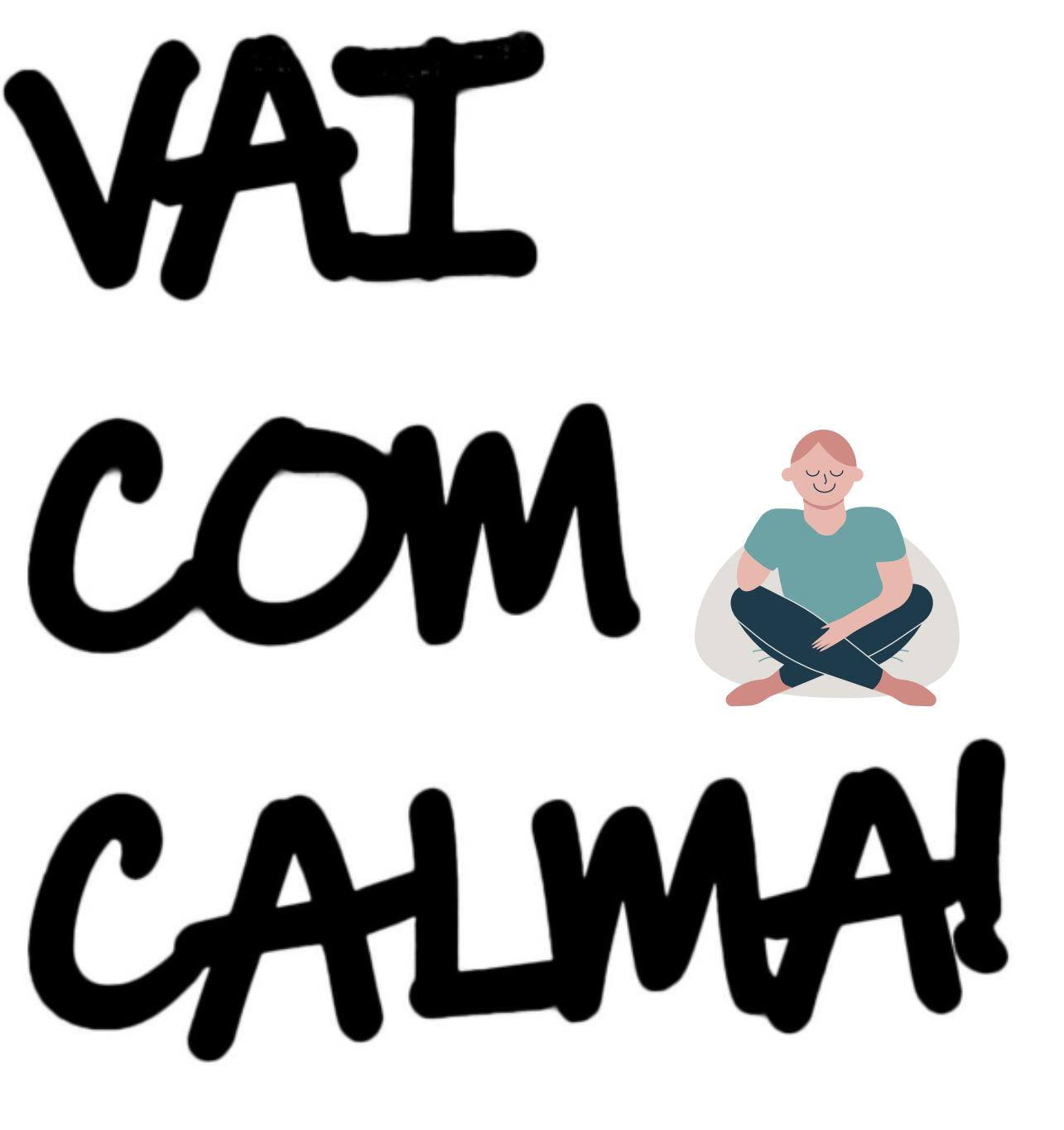

#### **Siga os passos do processo, na exata ordem, sem adiantar nenhum deles!**

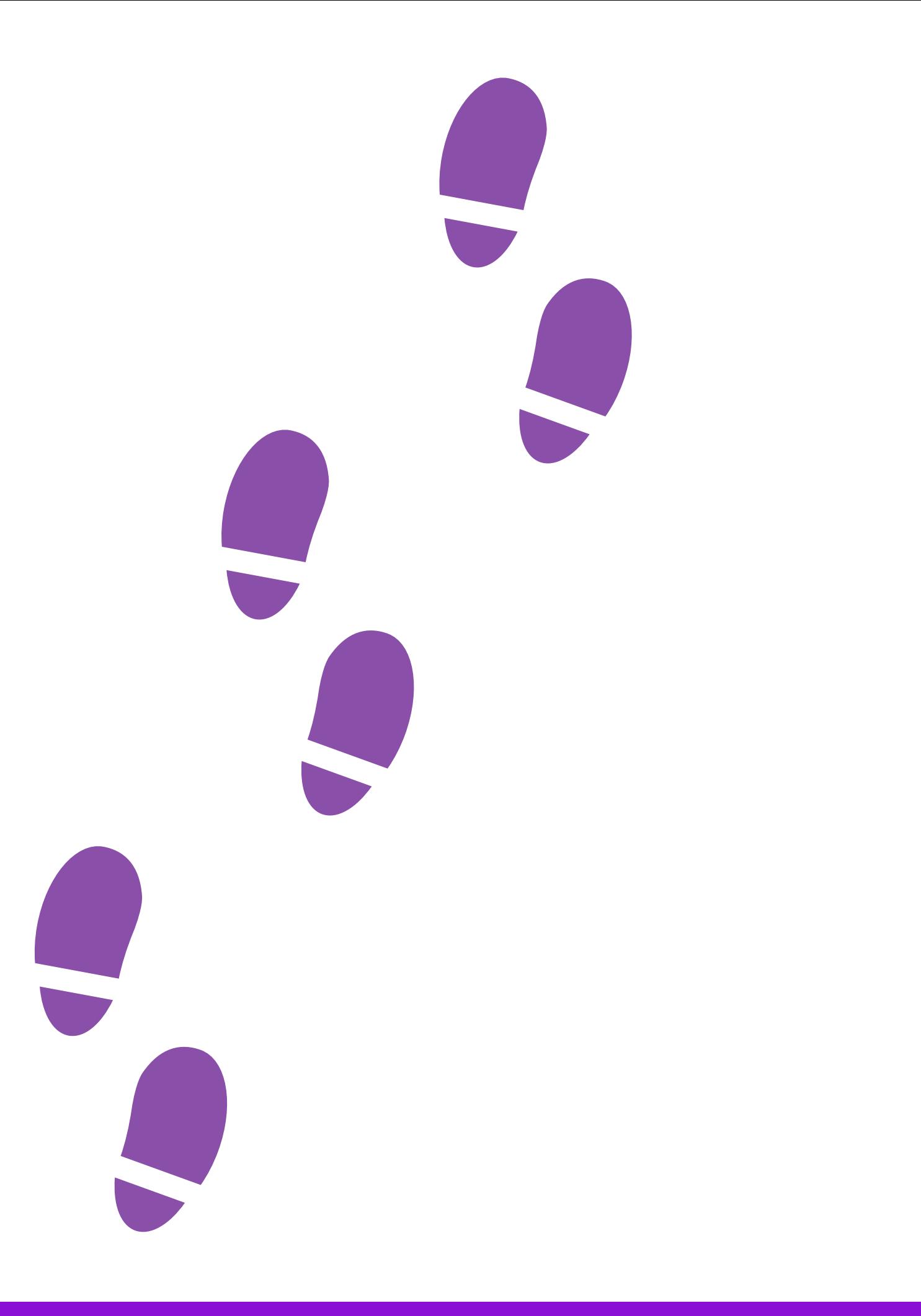

### **IMPORTANTE:**

# **1º:PASSO:CONSOLIDAÇÃO DA ATIVIDADE DE DEFESA**

Este passo inicia o processo de autodepósito e deve ser realizado, exclusivamente, pela coordenação/secretaria do **programa de pós-graduação.**

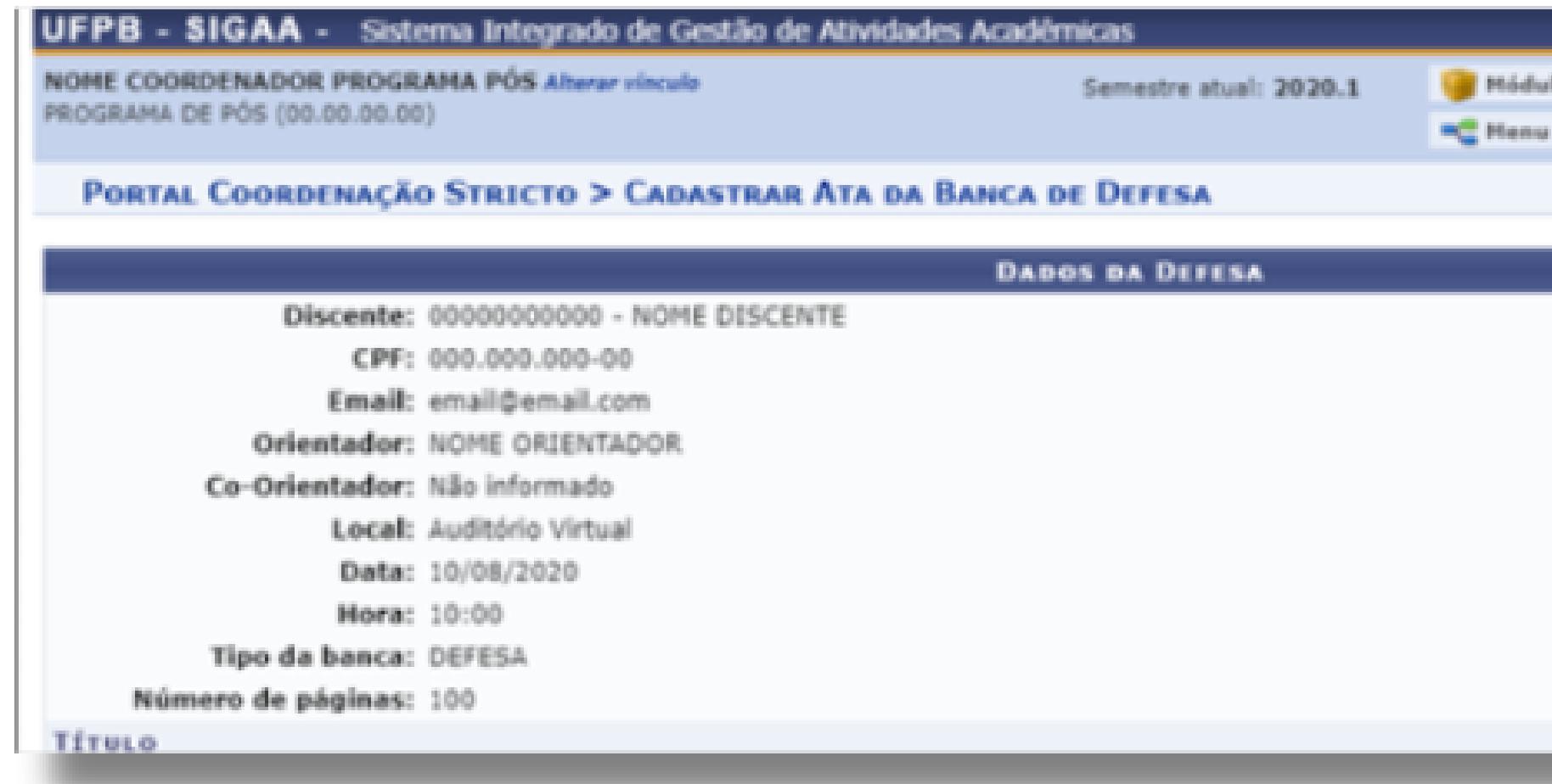

**Outras informações em:** https://conhecimento.sti.ufpb.br/books/autodeposito-de-teses-e-dissertacoes/page/passo-1-consolidacaoda-atividade-de-defesa

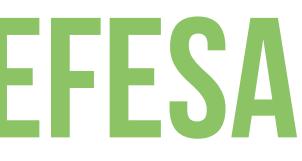

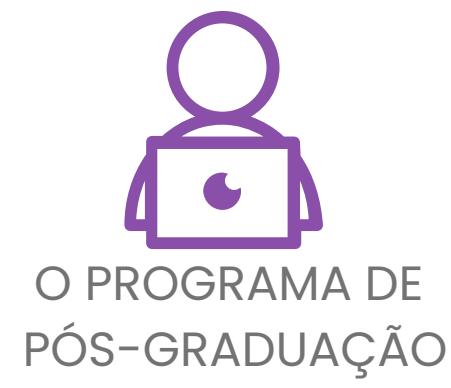

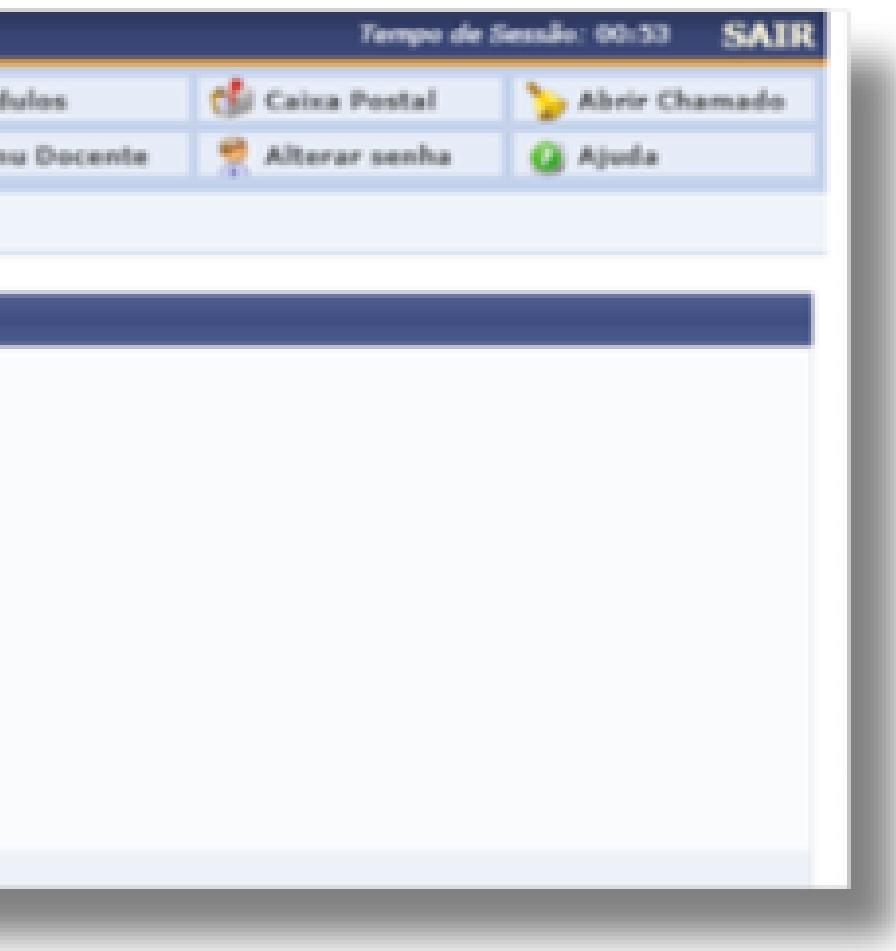

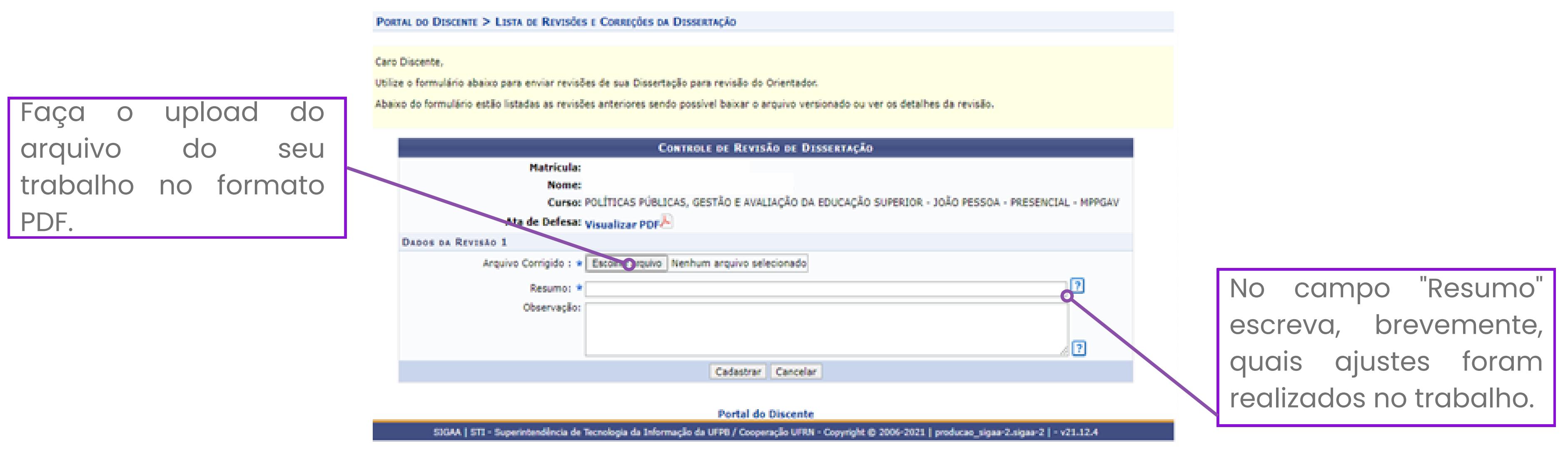

# **2º:PASSO:Submissão da versãocorrigida pelo discente**

**Outras informações em:** https://conhecimento.sti.ufpb.br/books/autodeposito-de-teses-e-dissertacoes/page/passo-2-submissao-daversao-corrigida-pelo-discente

Depois de realizar todos os ajustes no trabalho, esse é o momento de enviá-lo, via sistema, para anuência do seu(a) orientador(a):

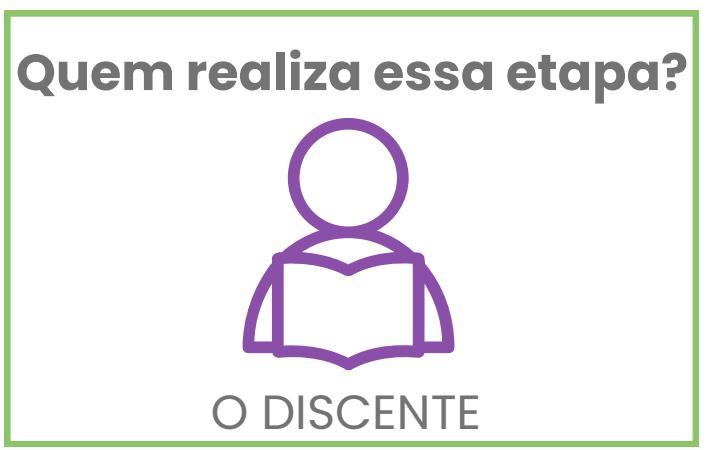

#### **3º:PASSO: Avaliação da VersãoCorrigida Enviada pelo Discente**

**Outras informações em:** https://conhecimento.sti.ufpb.br/books/autodeposito-de-teses-e-dissertacoes/page/passo-3-avaliacao-daversao-corrigida-enviada-pelo-discente

#### O orientador/coorientador deve dá anuência ao trabalho que foi enviado pelo discente na etapa anterior:

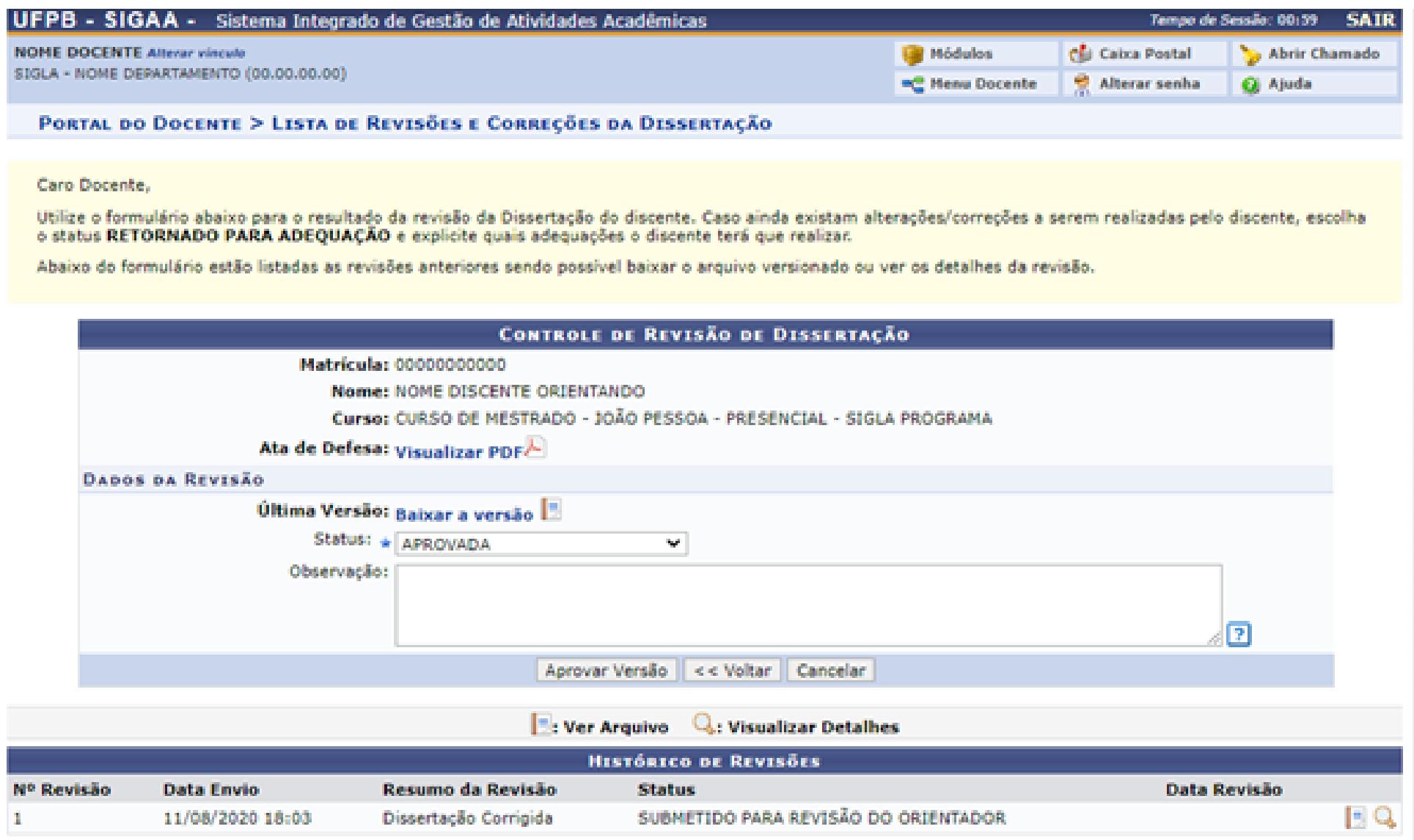

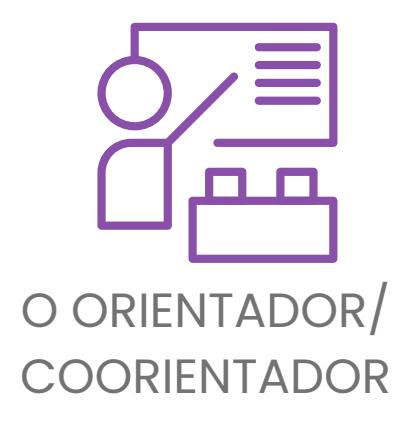

A ficha catalográfica desempenha a função de fornecer detalhes abrangentes sobre as informações bibliográficas de uma publicação. É requisito indispensável em trabalhos acadêmicos, de acordo com a norma da ABNT NBR 14.724/11.

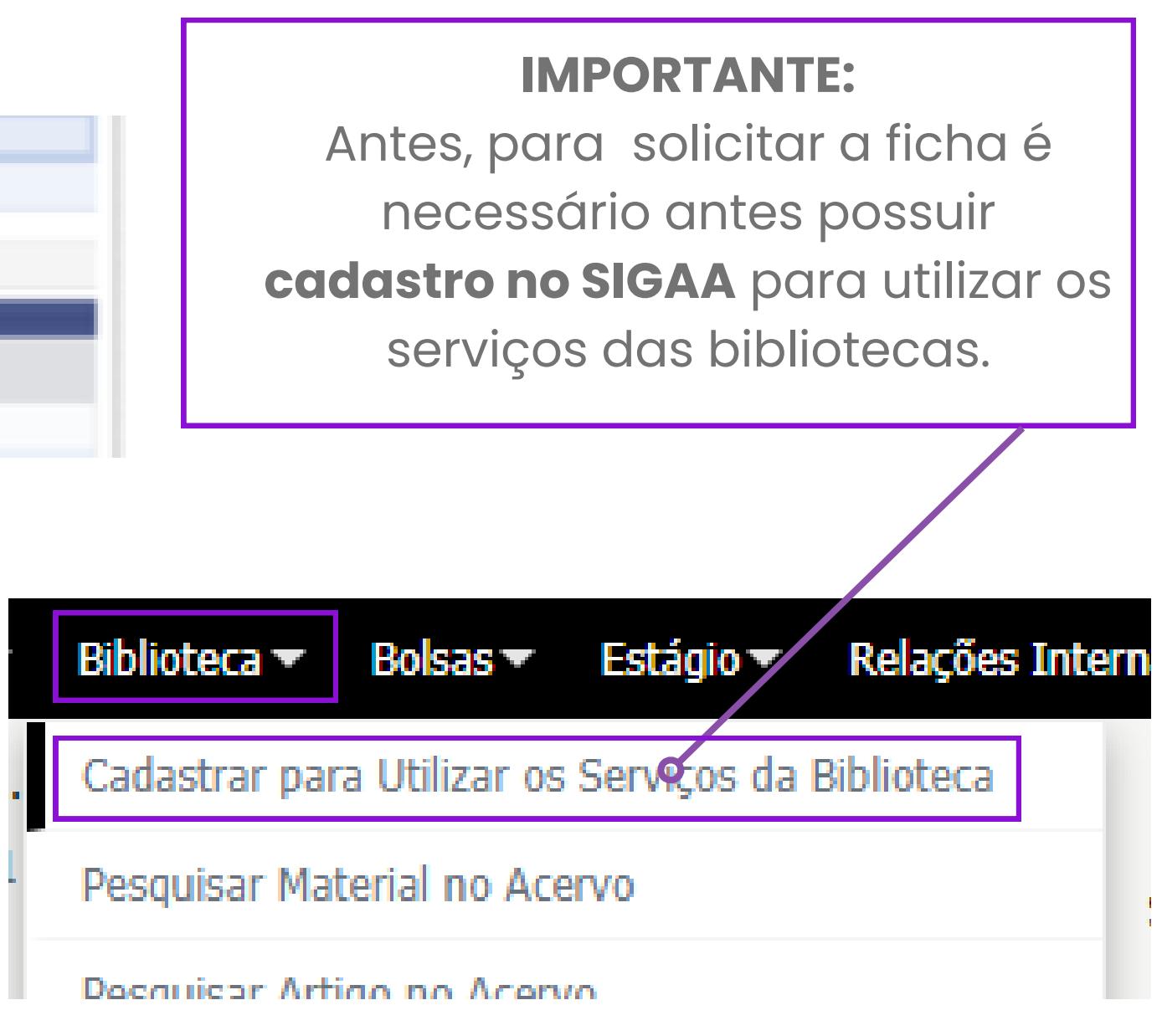

## **4º:PASSO:Solicitação da ficha catalográfica**

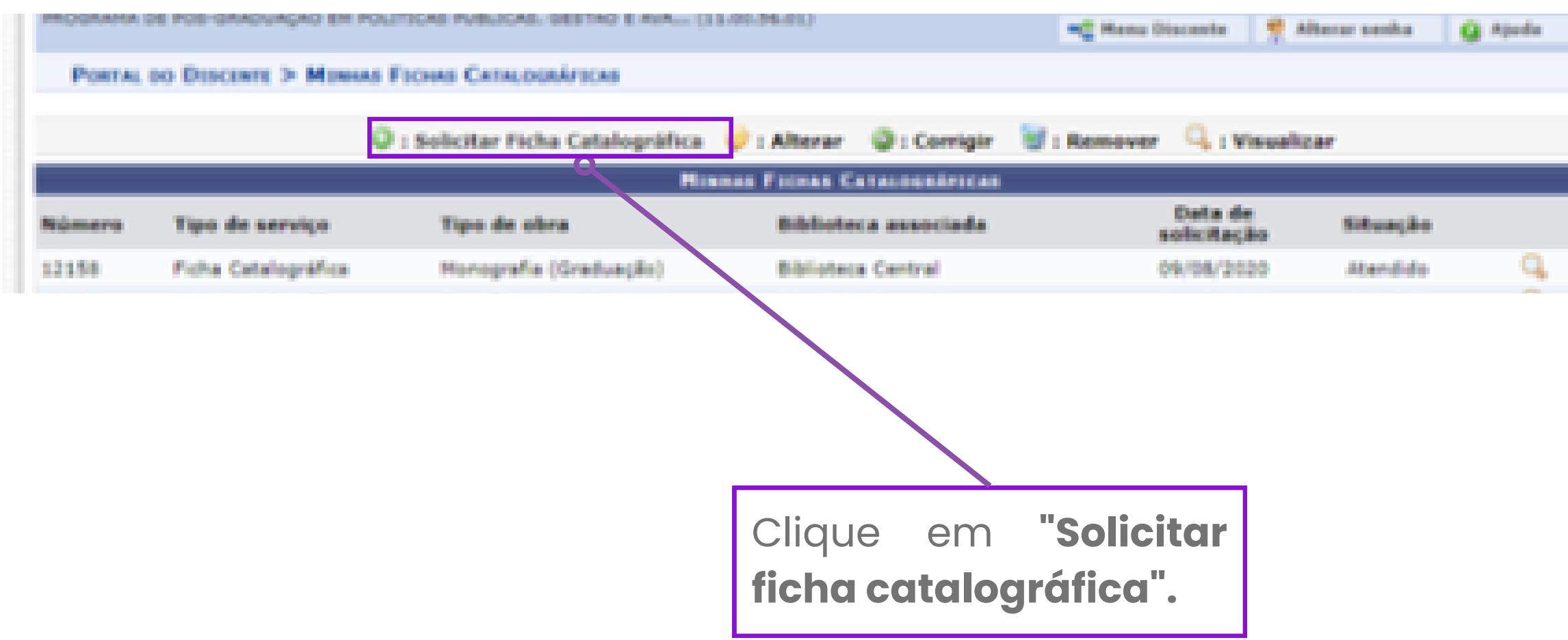

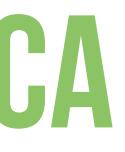

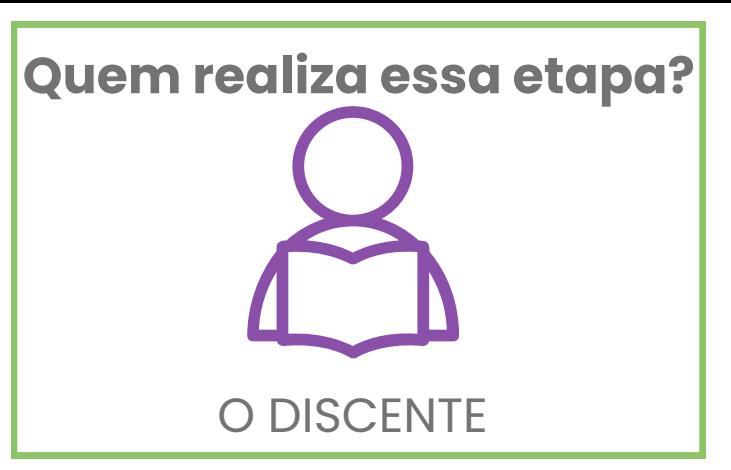

Nessa etapa é imprescindível que, a **folha de aprovação** do seu trabalho esteja **assinada** por, pelo menos, dois membros da banca examinadora, ou que na ausência dessas assinaturas a folha de aprovação seja **substituída**, dentro do trabalho, pela **ata da defesa** assinada por, pelo menos, o presidente da banca.

[NOME DO AUTOR]

[TÍTULO]

[Subtitulo]

Trabalho de conclusão de curso apresentado como reguisito parcial para obtenção do título de bacharel Instituição de Ensino] Orientador(a):

Aprovação: [local], //

[Titulação (Prof., Dr. ....) e nome do membro da banca] [Instituição de origem]

[Titulacão (Prof., Dr. ....) e nome do membro da banca] [Instituição de origem]

[Titulação (Prof., Dr. ....) e nome do membro da banca] [Instituição de origem]

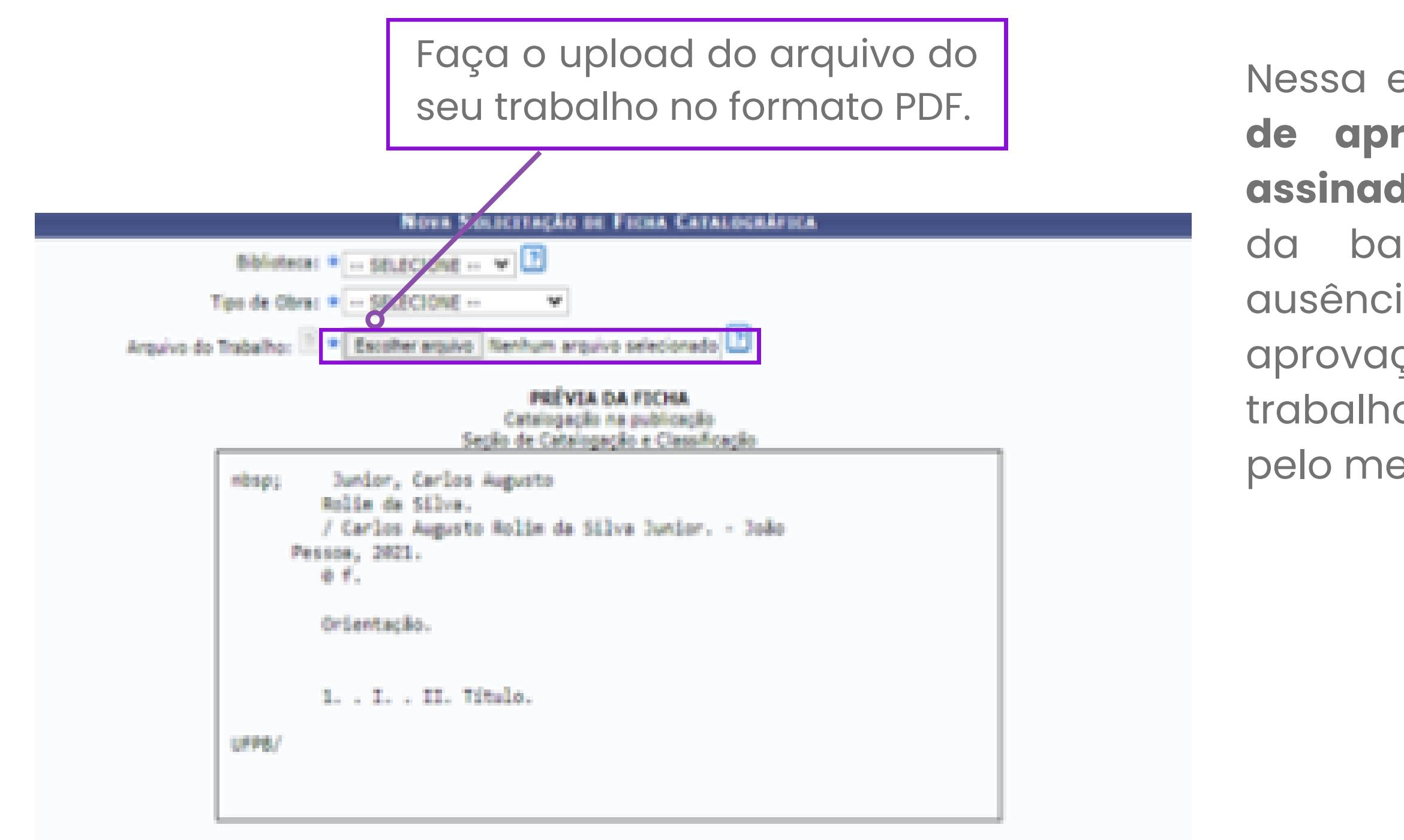

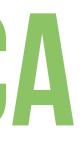

#### **ATENÇÃO:**

Preencha o formulário com as informações do seu trabalho.

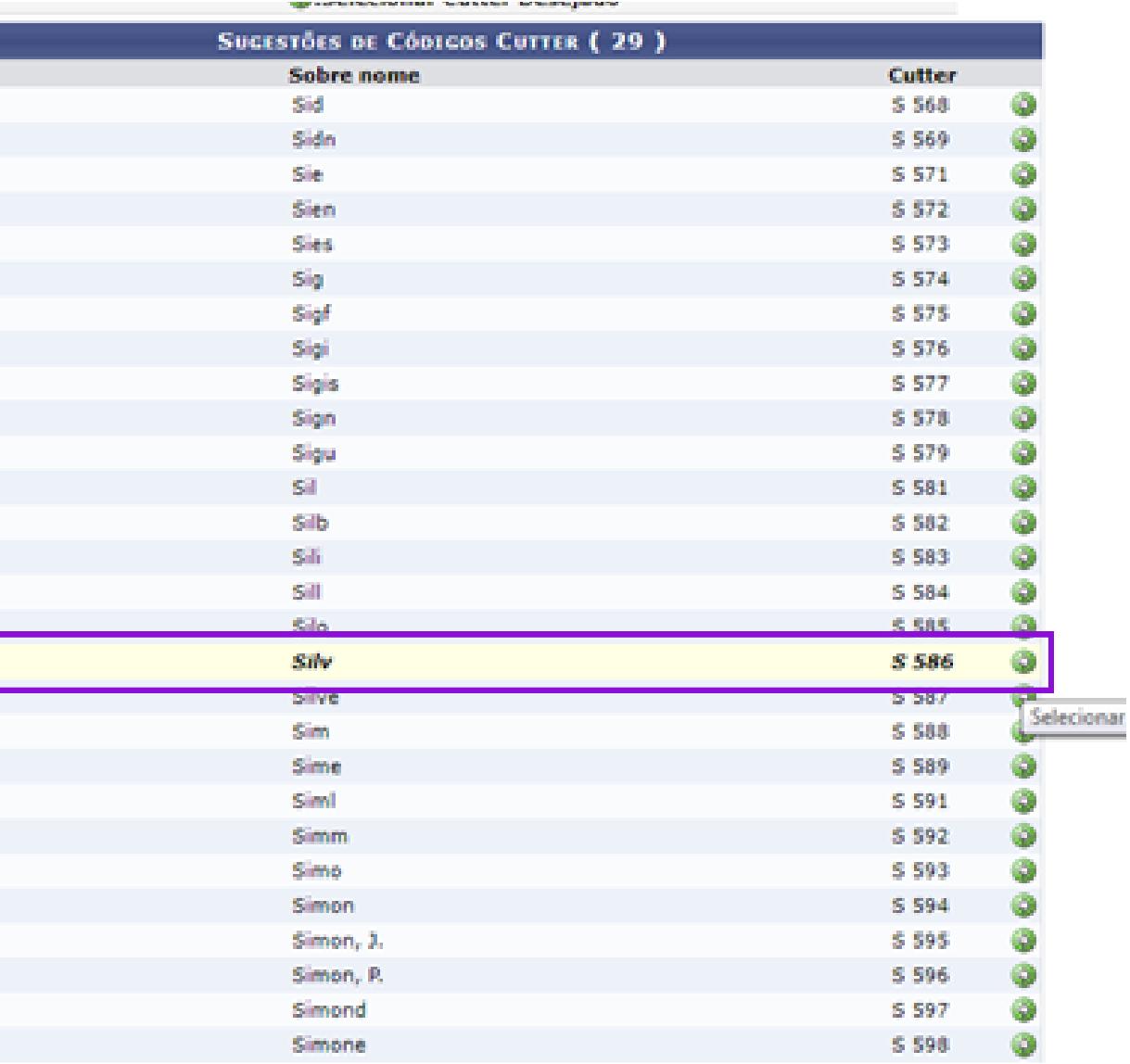

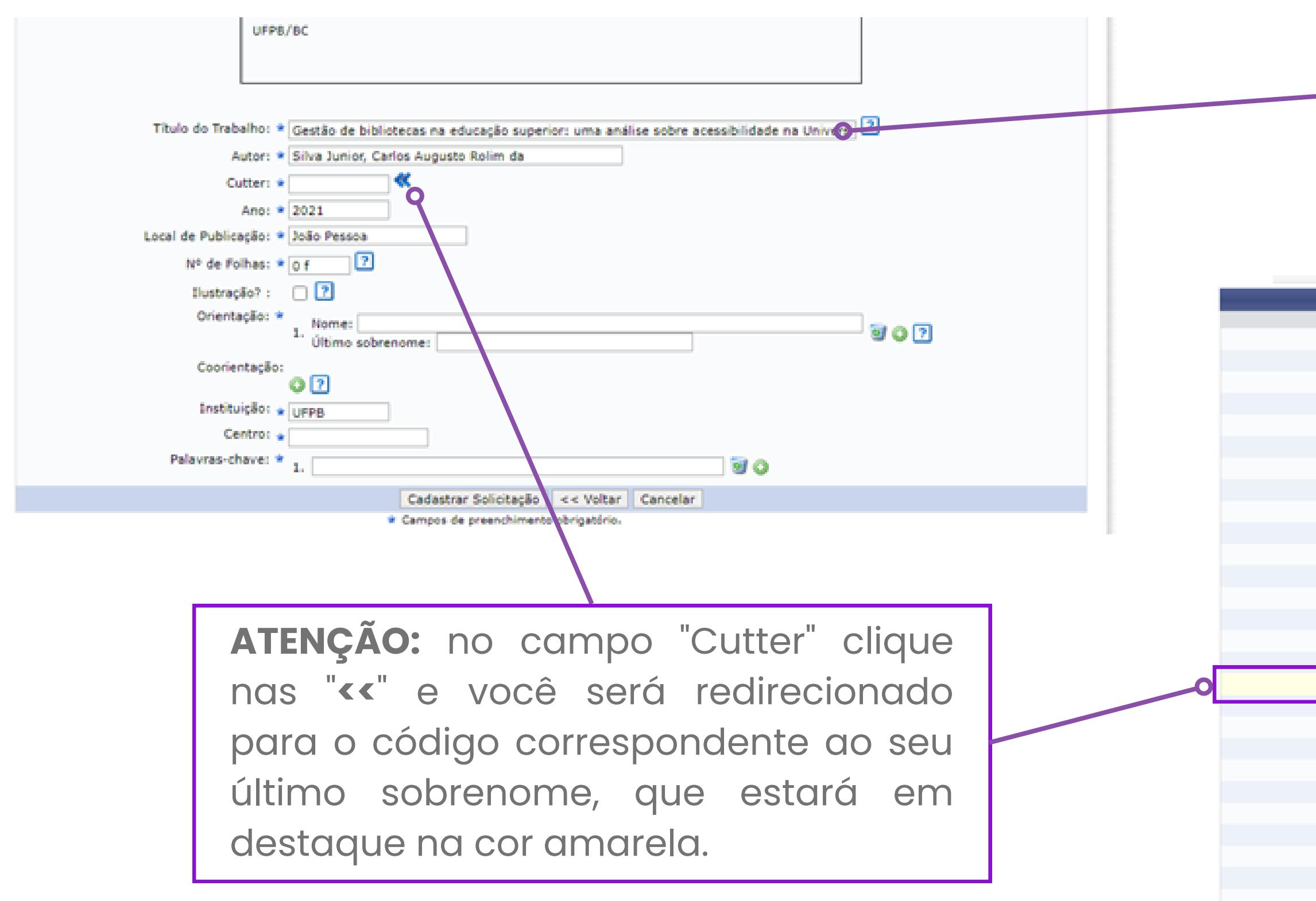

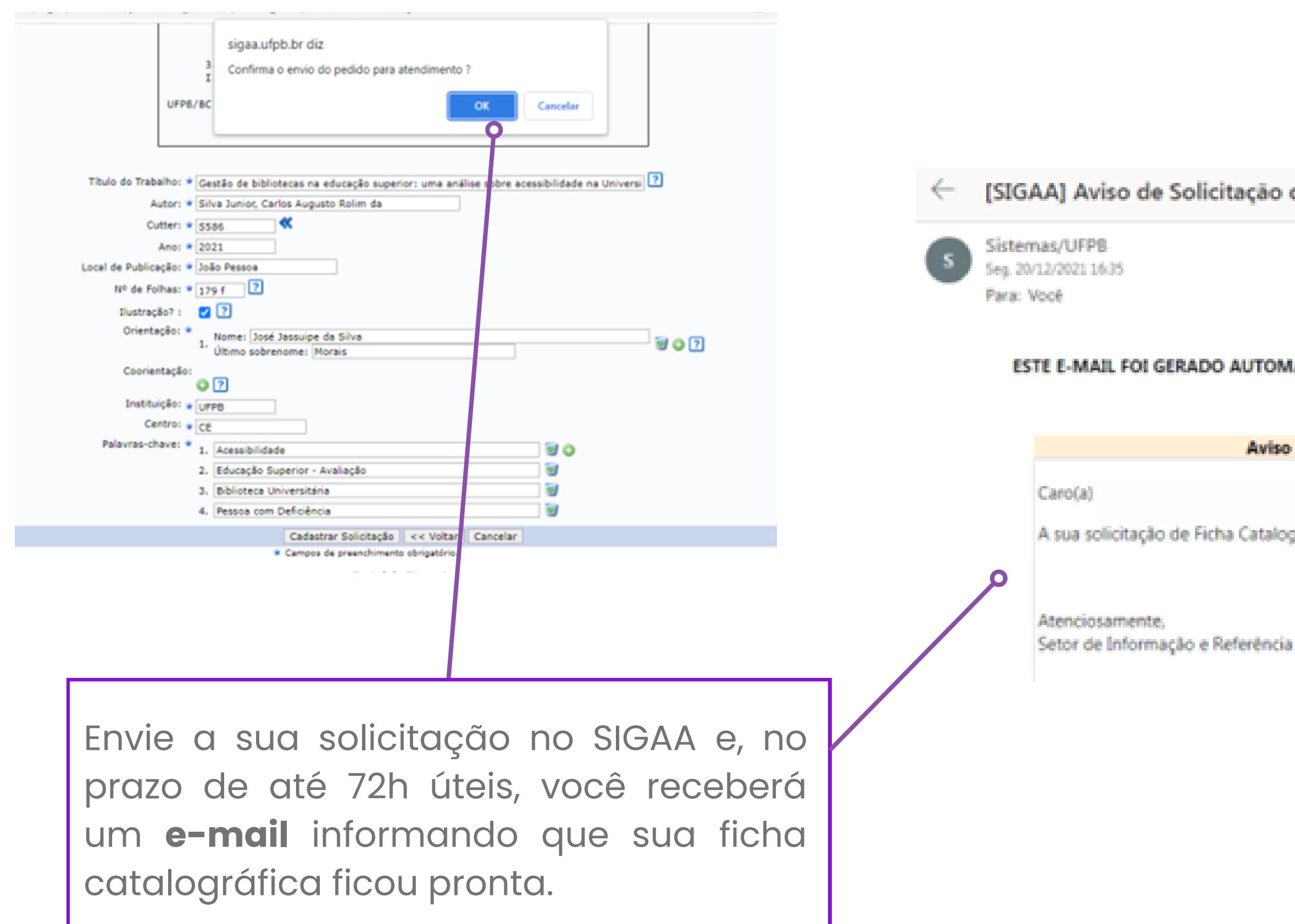

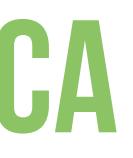

[SIGAA] Aviso de Solicitação de Ficha Catalográfica Atendida

ち ち → …

#### ESTE E-MAIL FOI GERADO AUTOMATICAMENTE PELO SISTEMA DE BIBLIOTECAS DO SIGAA. POR FAVOR, NÃO RESPONDÉ-LO.

Aviso de Solicitação de Ficha Catalográfica Atendida

A sua solicitação de Ficha Catalográfica foi atendida. Acesse o sistema e visualize-a pelo link da biblioteca.

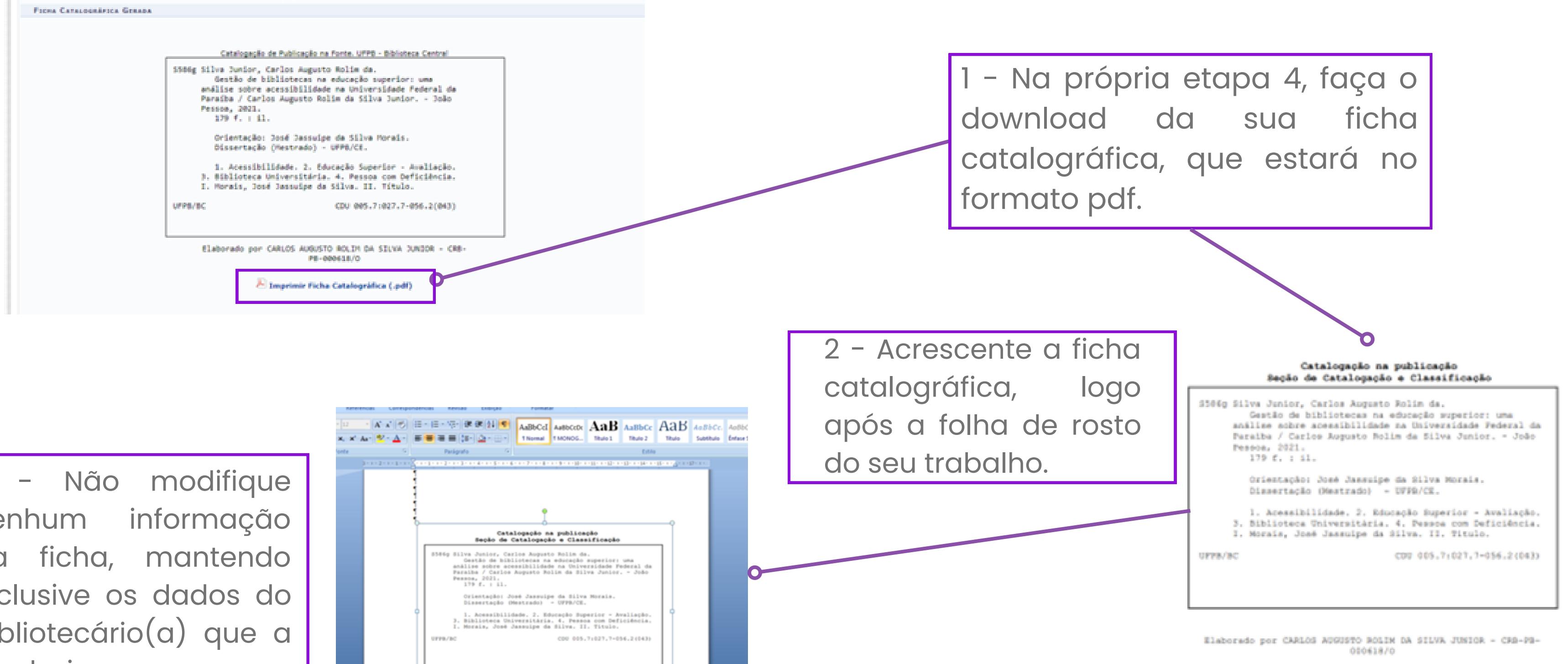

**Outras informações em:** https://conhecimento.sti.ufpb.br/books/autodeposito-de-teses-e-dissertacoes/page/passo-4-solicitacao-daficha-catalografica

3 - Não modifique nenhum informação da ficha, mantendo inclusive os dados do bibliotecário(a) que a produziu.

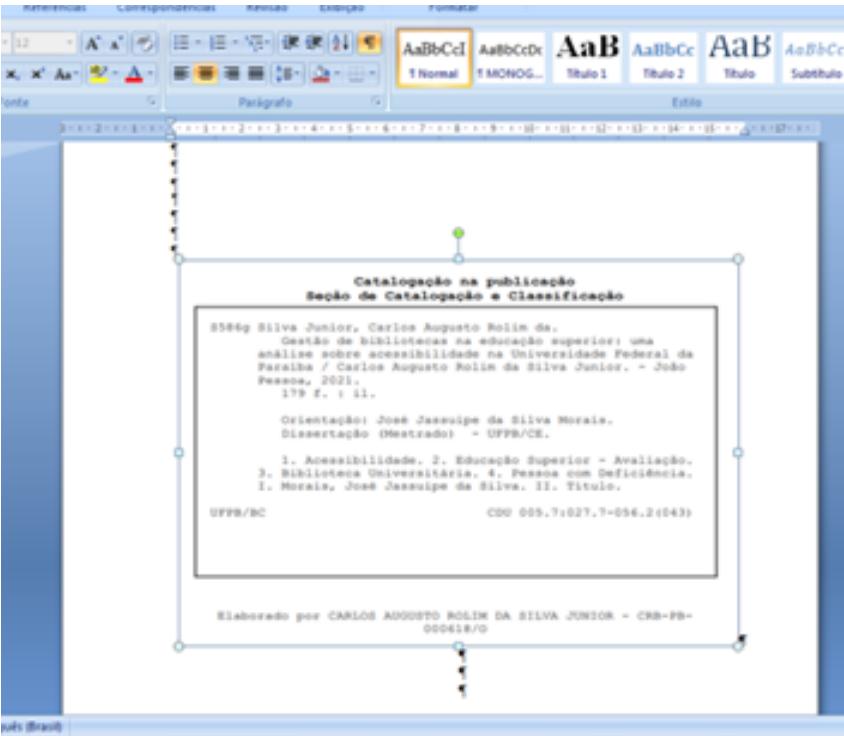

#### **5º:PASSO:Submissão da versãocorrigida com a ficha catalográfica**

**Outras informações em:** https://conhecimento.sti.ufpb.br/books/autodeposito-de-teses-e-dissertacoes/page/passo-5-submissao-daversao-corrigida-com-a-ficha-catalografica

Depois de acrescentar a ficha catalográfica ao corpo do seu trabalho, esse é o momento de enviar, essa nova alteração, para anuência do seu(a) orientador(a):

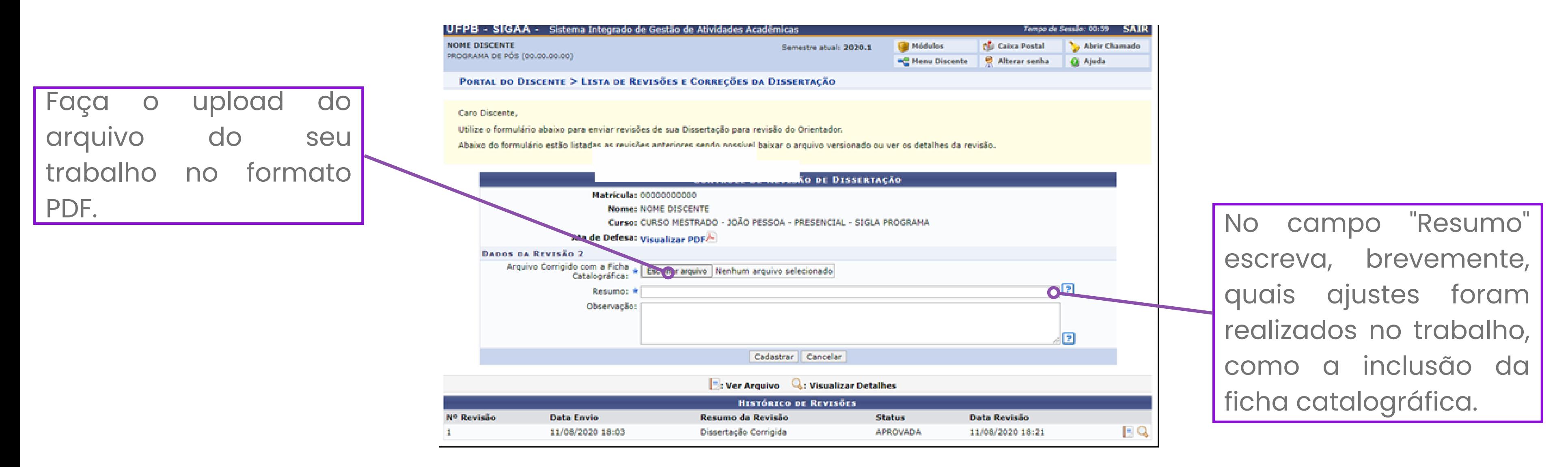

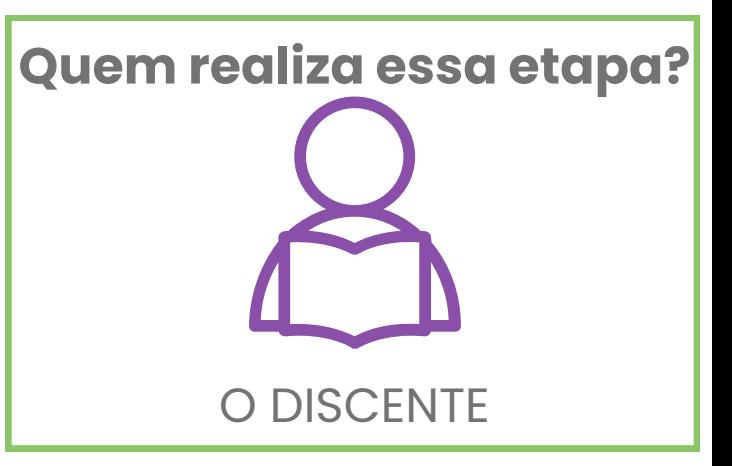

### **6º:PASSO: Aprovação da versãocom ficha catalográfica**

#### O orientador/coorientador deve dá anuência ao trabalho que foi enviado pelo discente na etapa anterior:

PORTAL DO DOCENTE > LISTA DE REVISÕES E CORREÇÕES DA DISSERTAÇÃO

Caro Docente.

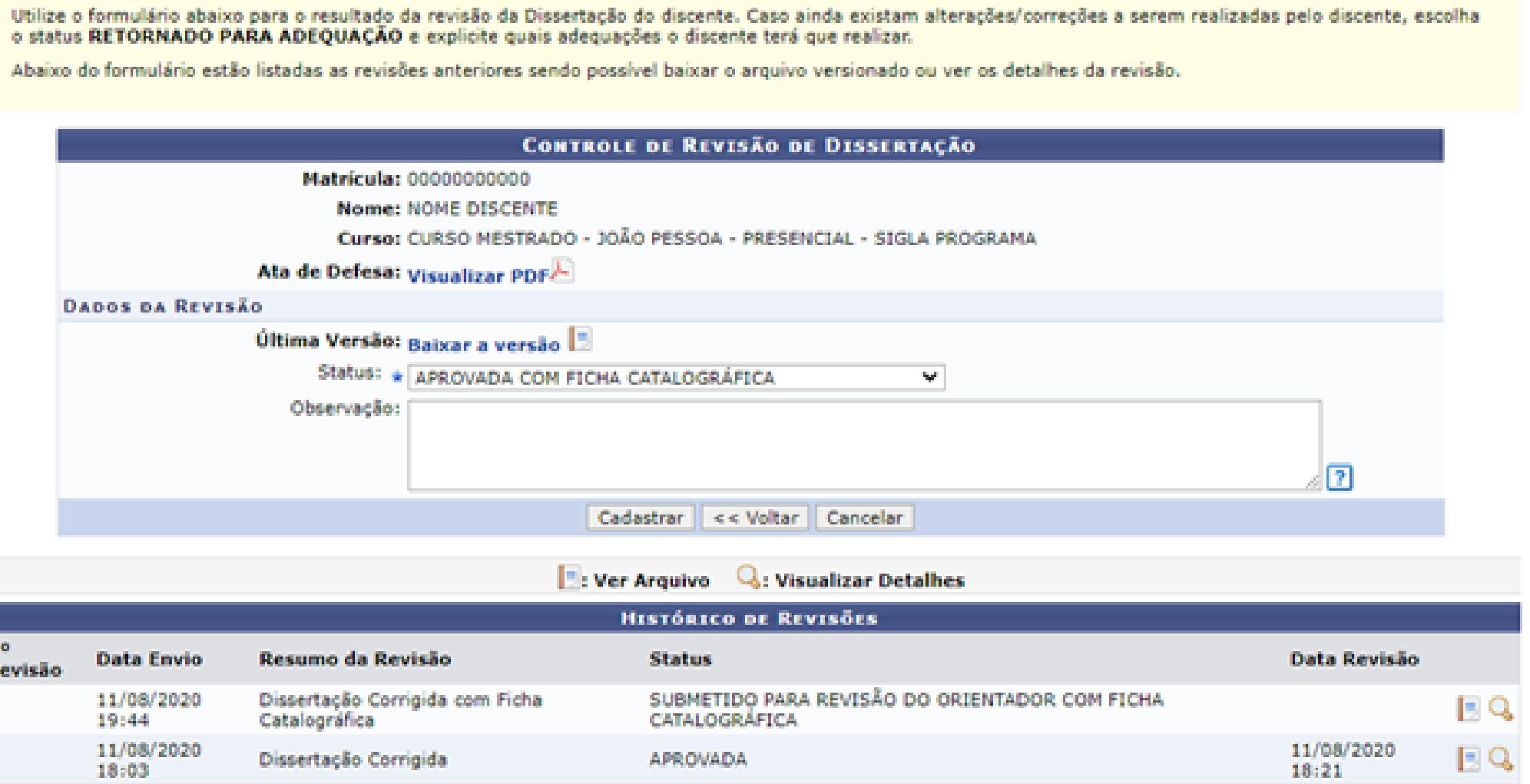

**Outras informações em:** https://conhecimento.sti.ufpb.br/books/autodeposito-de-teses-e-dissertacoes/page/passo-6-aprovacao-daversao-com-ficha-catalografica

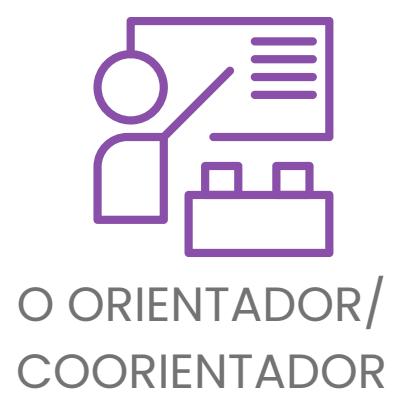

#### **7º:PASSO: Assinatura dotermo de autorização depublicação**

Para autorizar a publicaçã seu trabalho, leia atentar todos os termos, verifique dados e os do seu trabalho.

Nessa etapa o discente deve realizar a autorização ou a solicitação de embargo à respeito da publicação do seu trabalho no Repositório Institucional da UFPB [\(repositorio.ufpb.br](https://repositorio.ufpb.br/?locale=pt_BR)). **Autorizando a publicação:**

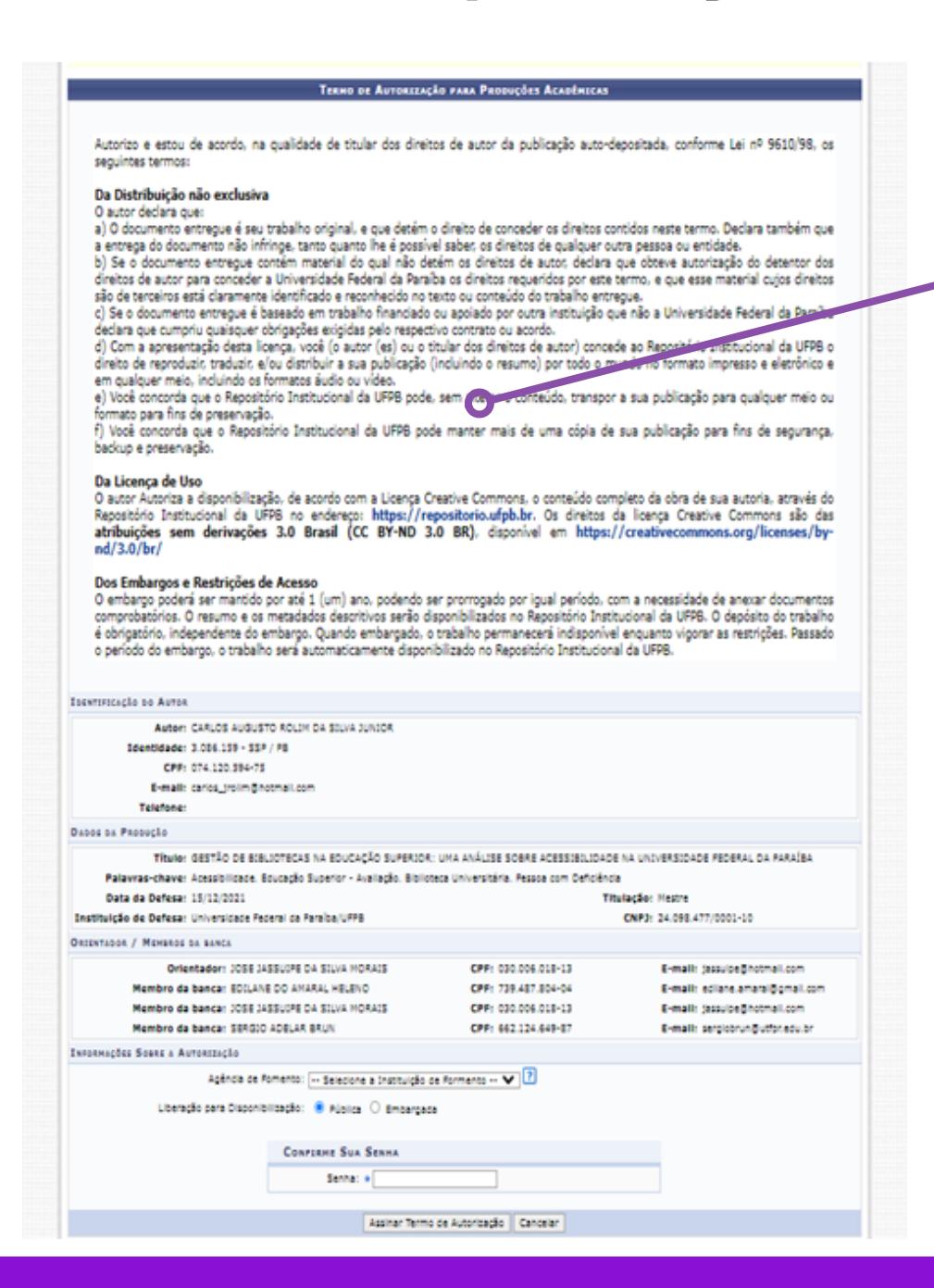

Para liberar a pública do seu trabalho escolha a opção "Pública " e, depois, digite sua senha do SIGAA para validar a assinatura do termo.

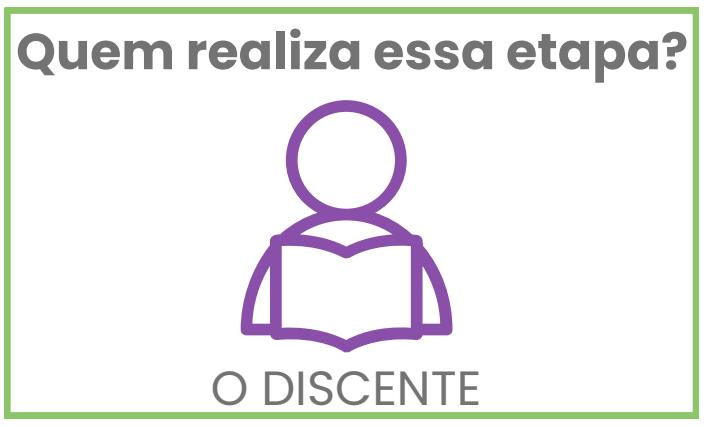

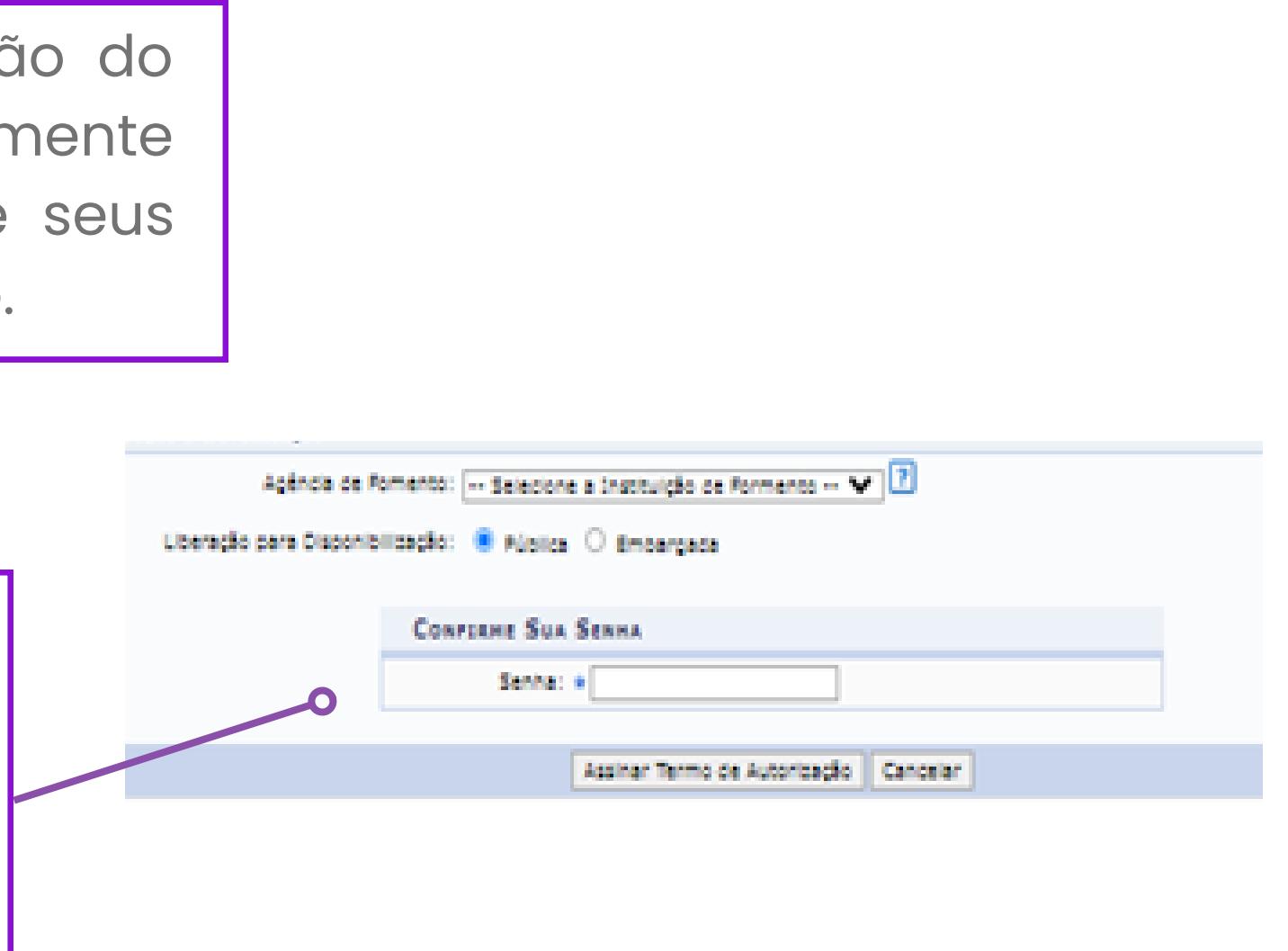

#### **7º:PASSO: Assinatura dotermo de autorização depublicação**

Escolha a opção "**Embargada** " para iniciar a solicitação do período de embargo do seu trabalho.

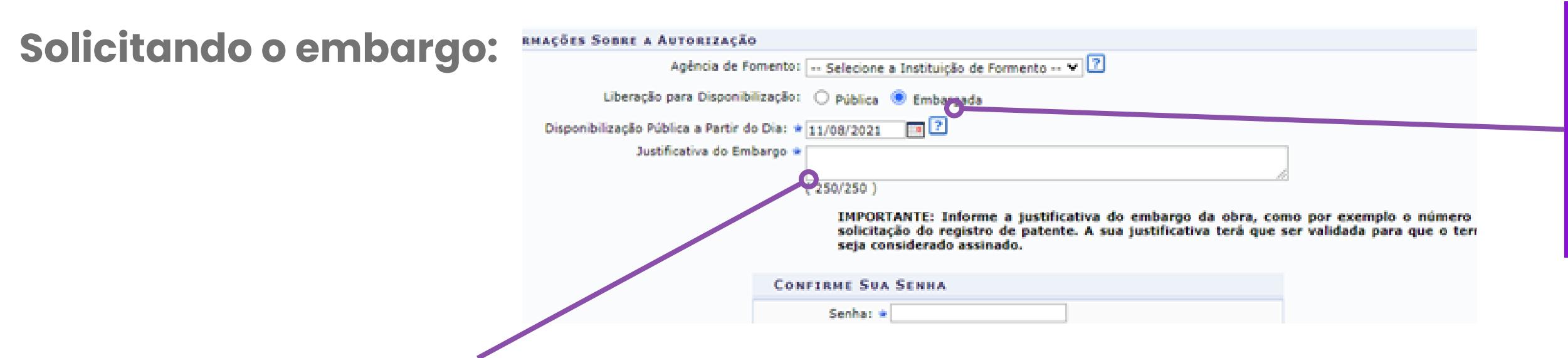

Para solicitação de embargo, em casos onde deseja-se o **ineditismo** do conteúdo do trabalho para **posterior publicação em livro, artigo, etc.,** é necessário anexar parecer da **Editora Universitária da UFPB**.

Para solicitação de embargo, em casos onde é requerido o **ineditismo** do conteúdo do trabalho para **registro de patente**, é preciso anexar parecer da **Agência de Inovação da UFPB - INOVA/UFPB.**

#### **Procedimentos para solicitar o parecer:**

- O Programa de pós-graduação ou orientador deve enviar **processo SIPAC**;

- O processo deve requerer parecer que ateste as condições de ineditismo do trabalho; - A unidade de destino do processo deve ser a Editora Universitária da UFPB ou a INOVA/UFPB dependendo a natureza da requisição, conforme detalhado ao lado.

**Outras informações em**: https://conhecimento.sti.ufpb.br/books/autodepositode-teses-e-dissertacoes/page/passo-7-assinatura-do-termo-deautorizacao-de-publicacao

### **8º: PASSO: Recebimento da versãofinalpela coordenação**

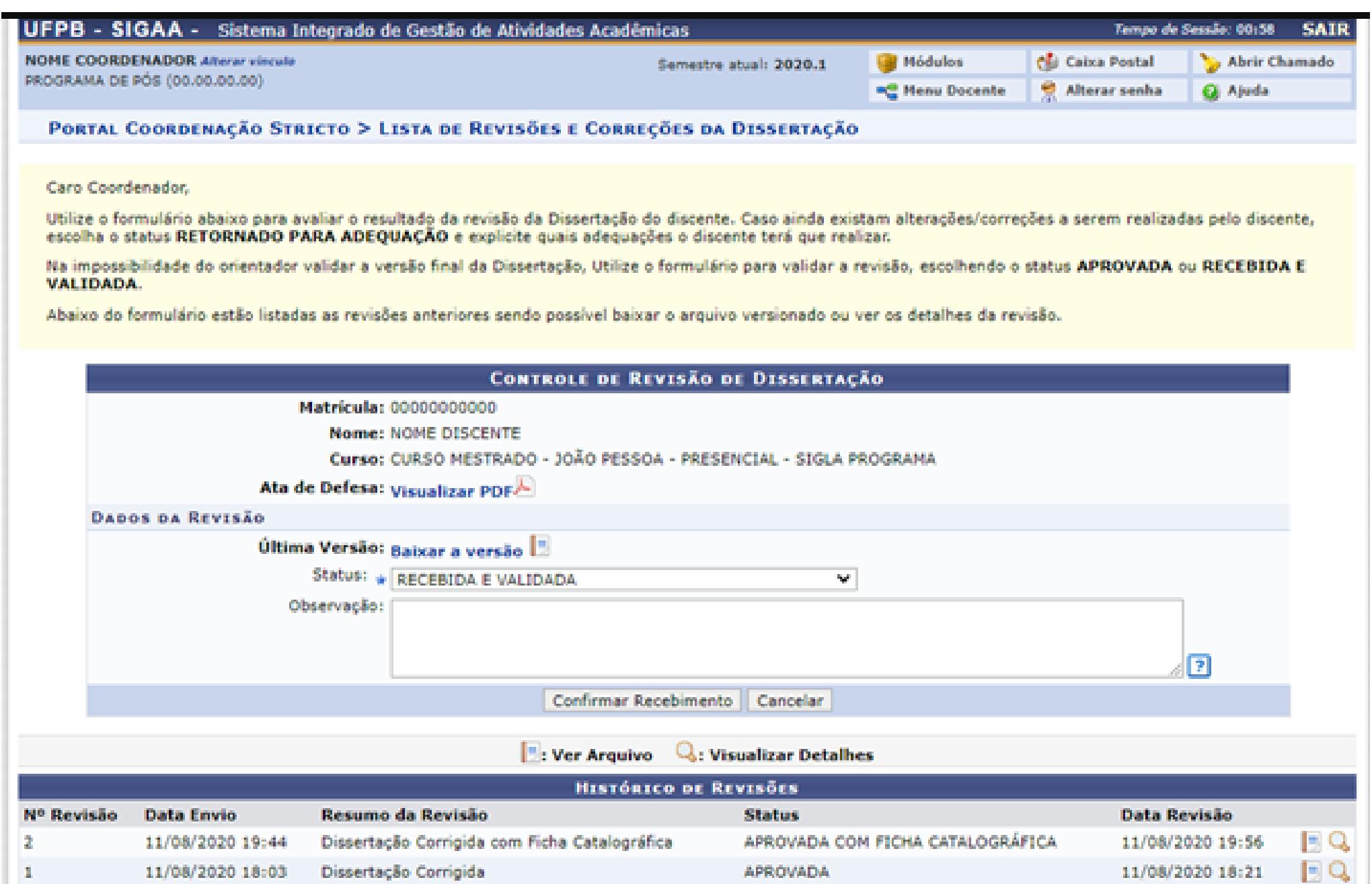

**Outras informações em:** https://conhecimento.sti.ufpb.br/books/autodeposito-de-teses-e-dissertacoes/page/passo-8-recebimentoda-versao-final-pela-coordenacao

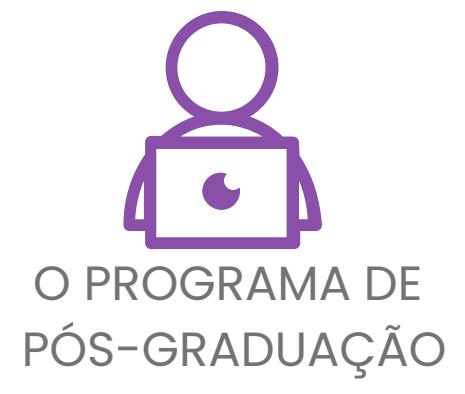

#### **9º: PASSO: Vínculocom a biblioteca encerrado**

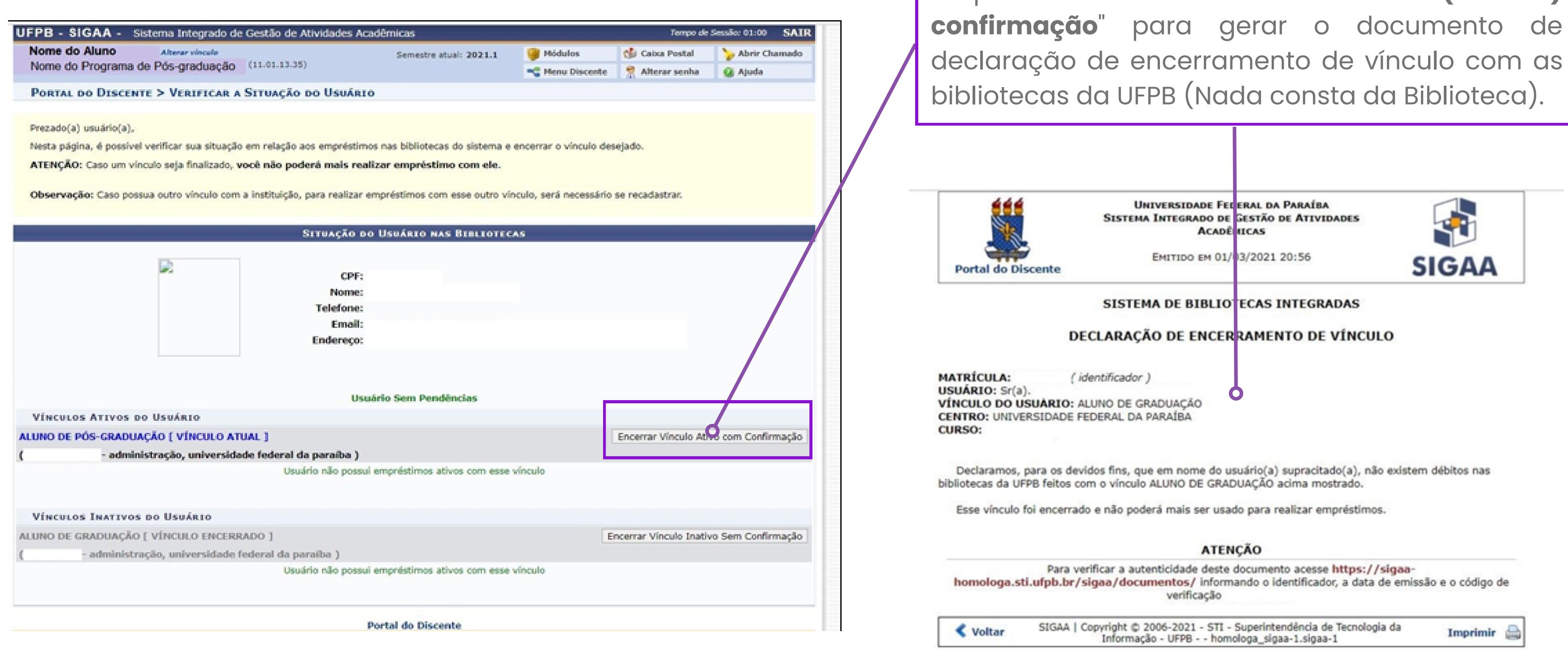

Clique em "**Encerrar vínculo ativo com (ou sem)**

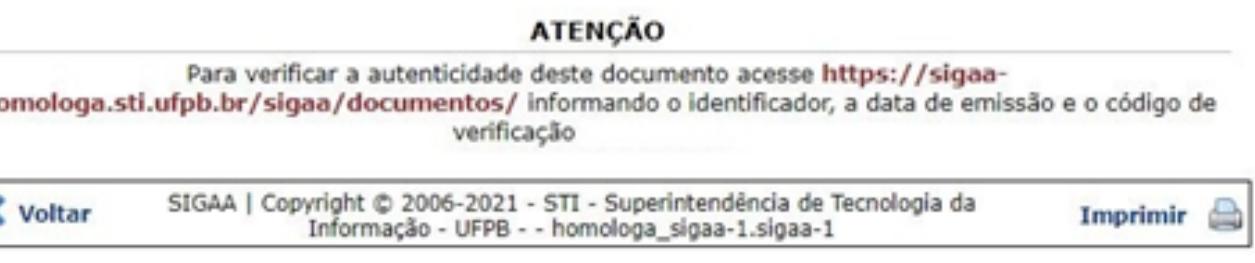

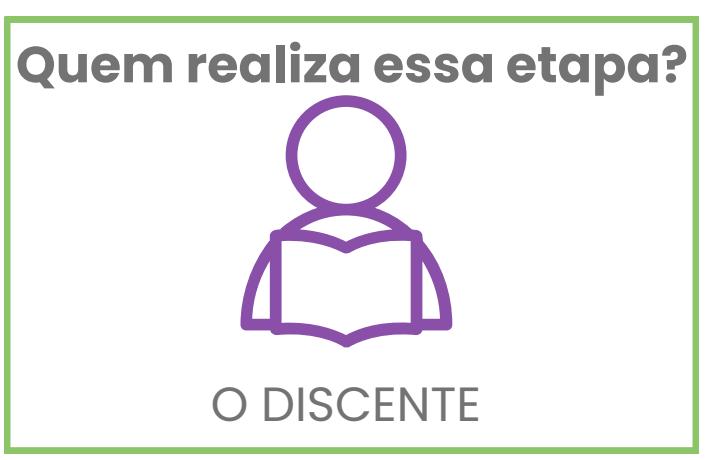

#### **9º: PASSO: Vínculocom a biblioteca encerrado**

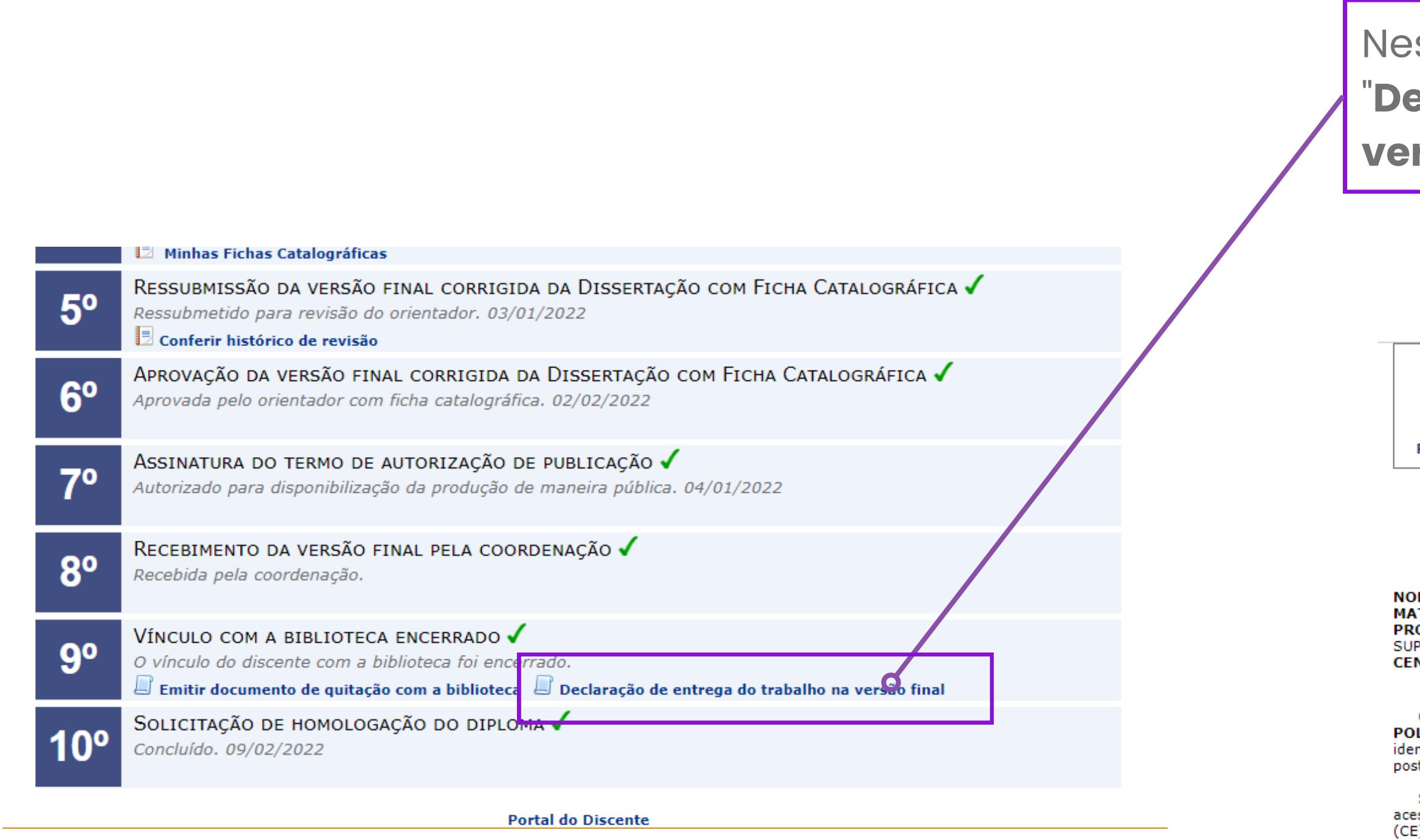

ssa etapa, também é emitida a "**Declaração de entrega do trabalho na versão final".**

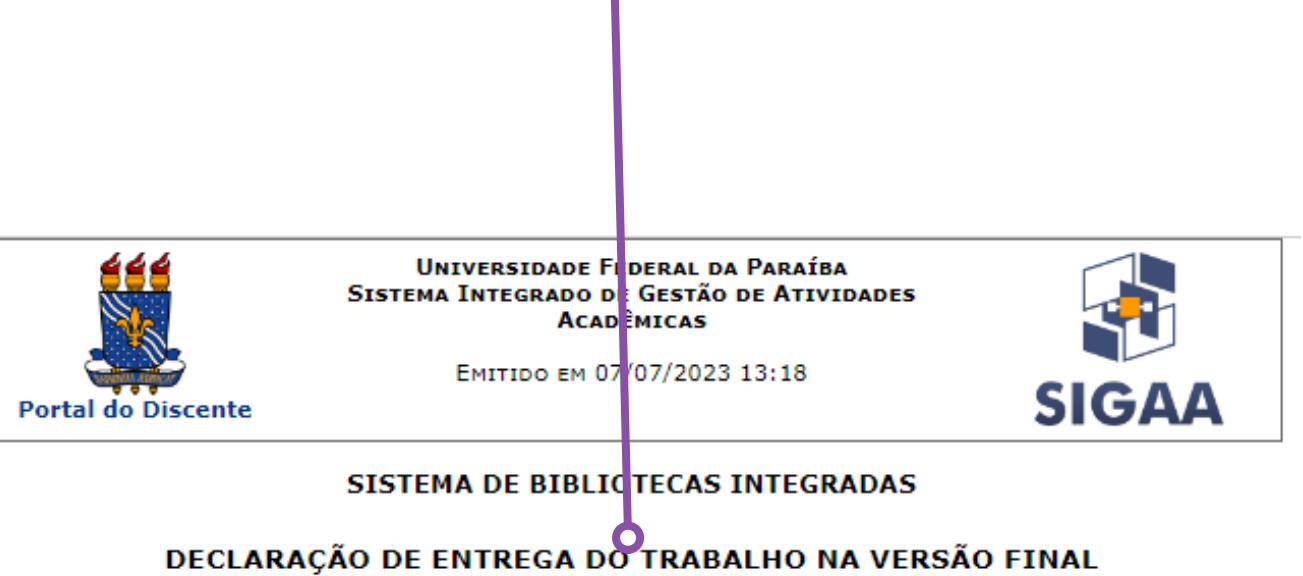

#### MF: *\TRÍCULA:*

**OGRAMA:** PROGRAMA DE PÓS-GRADUACÃO EM POLÍTICAS PÚBLICAS, GESTÃO E AVALIACÃO DA EDUCACÃO PERIOR NTRO: CENTRO DE EDUCAÇÃO (CE)

Considerando o recebimento da versão final pela Coordenação do **PROGRAMA DE PÓS-GRADUAÇÃO EM** ÍTICAS PÚBLICAS, GESTÃO E AVALIAÇÃO DA EDUCAÇÃO SUPERIOR, da produção abaixo ntificada, e do encerramento do vínculo com a Biblioteca, encontra-se disponível no SIGAA-UFPB, para terior tratamento pelos Setores da Biblioteca Central, a Dissertação (Mestrado):

Silva Junior, Carlos Augusto Rolim da. Gestão de bibliotecas na educação superior: uma análise sobre ssibilidade na Universidade Federal da Paraíba. João Pessoa: 2021. 179 fls. UFPB/CENTRO DE EDUCAÇÃO :)/PROGRAMA DE PÓS-GRADUAÇÃO EM POLÍTICAS PÚBLICAS, GESTÃO E AVALIAÇÃO DA EDUCAÇÃO SUPERIOR.

#### **ATENÇÃO**

Para verificar a autenticidade deste documento acesse https://sigaa.ufpb.br/sigaa/documentos/ informando o identificador, a data de emissão e o código de verificação ac5ee66b2e

SIGAA | Copyright @ 2006-2023 - STI - Superintendência de Tecnologia da **≮** Voltar Imprimir Informação - UFPB - 32167000 - producao\_sigaa-1.sigaa-1

**Outras informações em:** https://conhecimento.sti.ufpb.br/books/autodepositode-teses-e-dissertacoes/page/passo-9-vinculo-com-a-biblioteca-encerrado

### **10º:PASSO:Solicitação da homologação do diploma**

**Outras informações em:** https://conhecimento.sti.ufpb.br/books/autodeposito-de-teses-e-dissertacoes/page/passo-10-solicitacaoda-homologacao-do-diploma

Os discente deve se informar junto ao seu programa de pós-graduação, qual o procedimento e a documentação necessária para que seja aberto o processo de solicitação do diploma a Pró-Reitoria de Pós-Graduação - PRPG/UFPB.

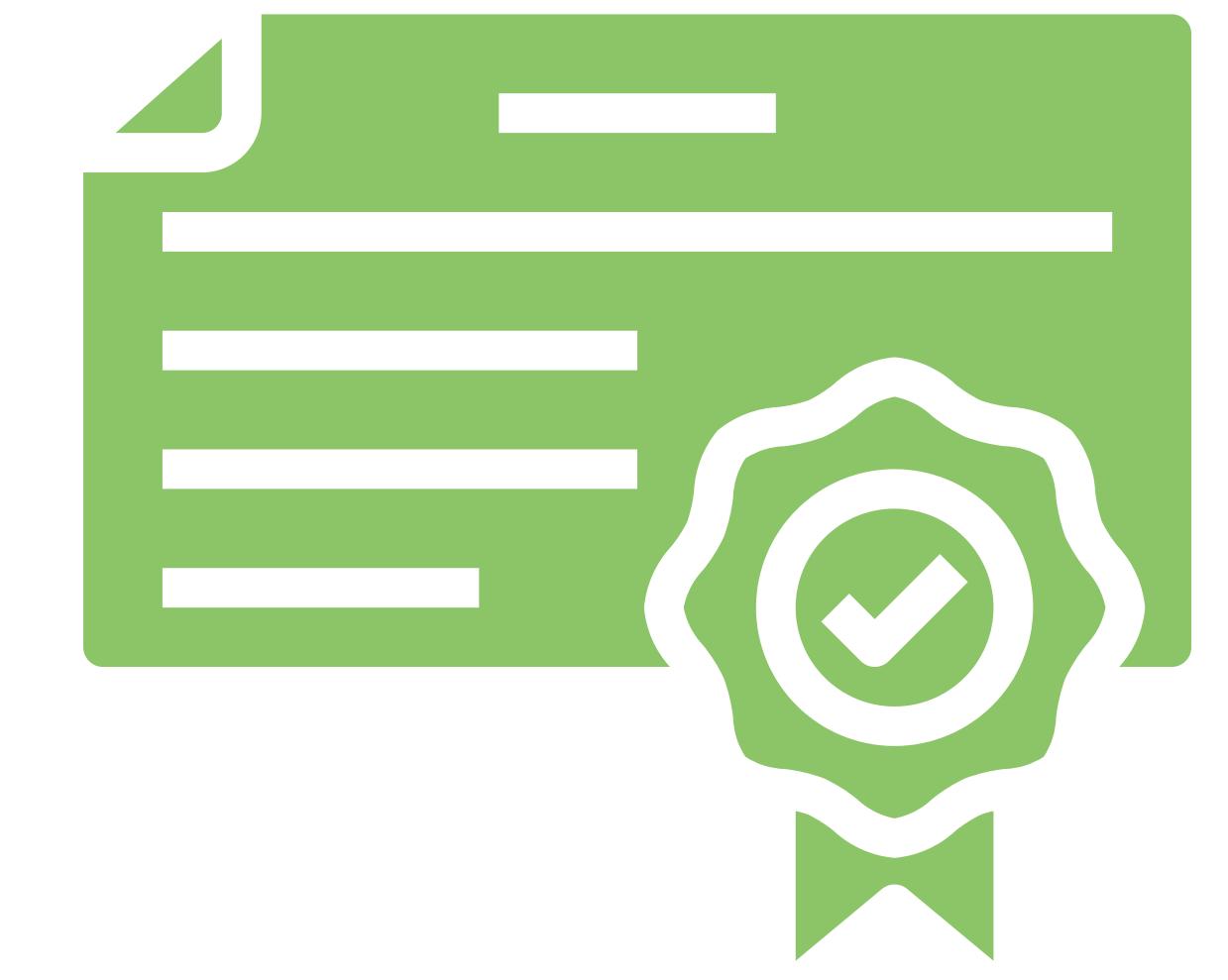

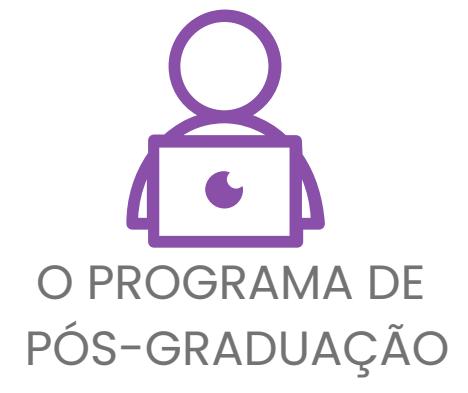

Uma vez finalizada, a etapa do autodepósito **não foi ser desfeita!**

Recomenda-se máxima atenção durante todo o processo! Problemas no conteúdo do trabalho que já fora depositado devem ser solucionados por meio da submissão de errata.

### **importante:**

Instruções sobre submissão de errata podem ser solicitadas ao e-mail: bdtd@biblioteca.ufpb.br

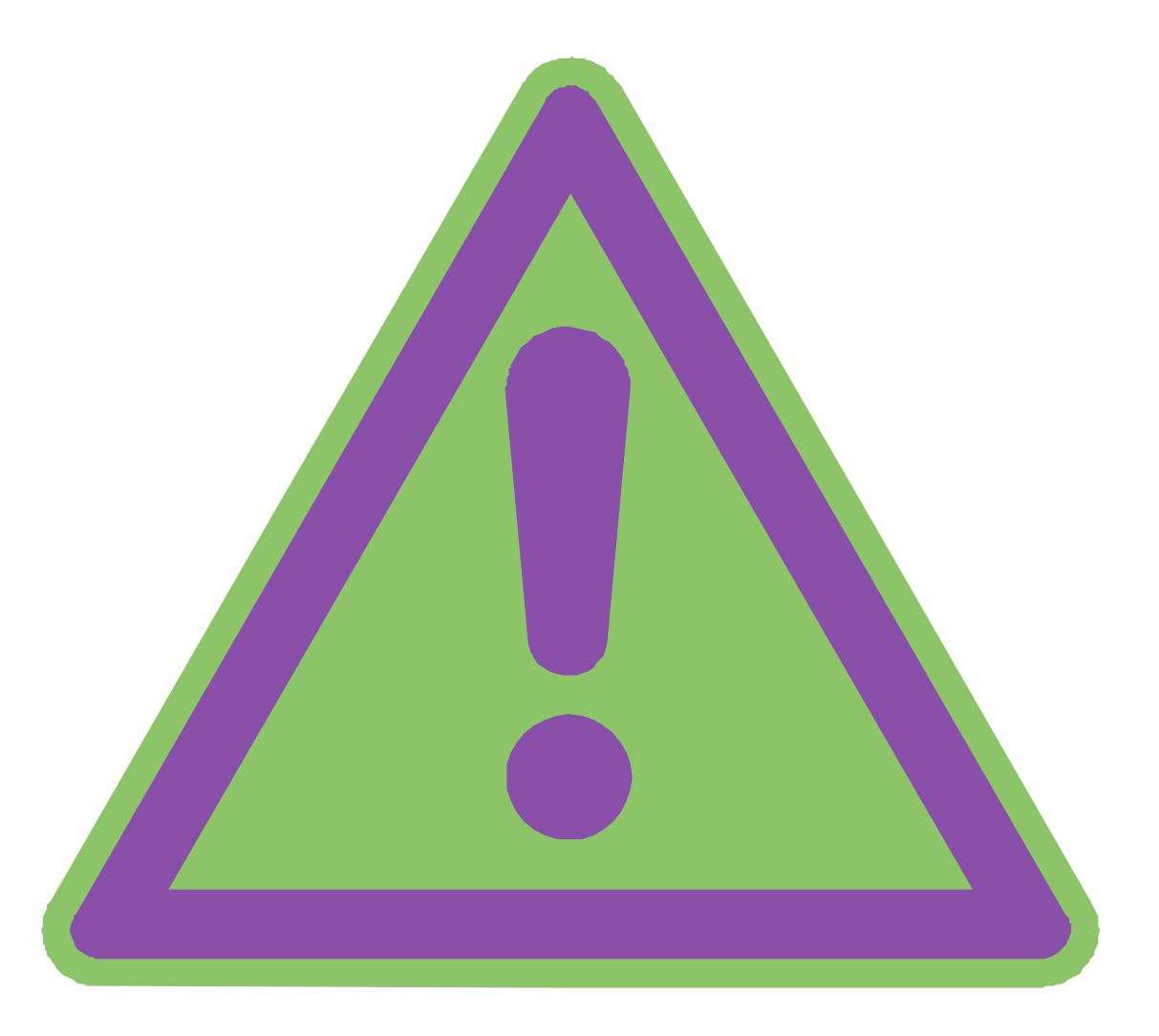

**Casos excepcionais** ao processo de autodepósito, como o de usuários que não possuem acesso ao SIGAA, devem ser tratados com a Biblioteca para se obter maiores instruções sobre o procedimento de depósito institucional da tese ou dissertação.

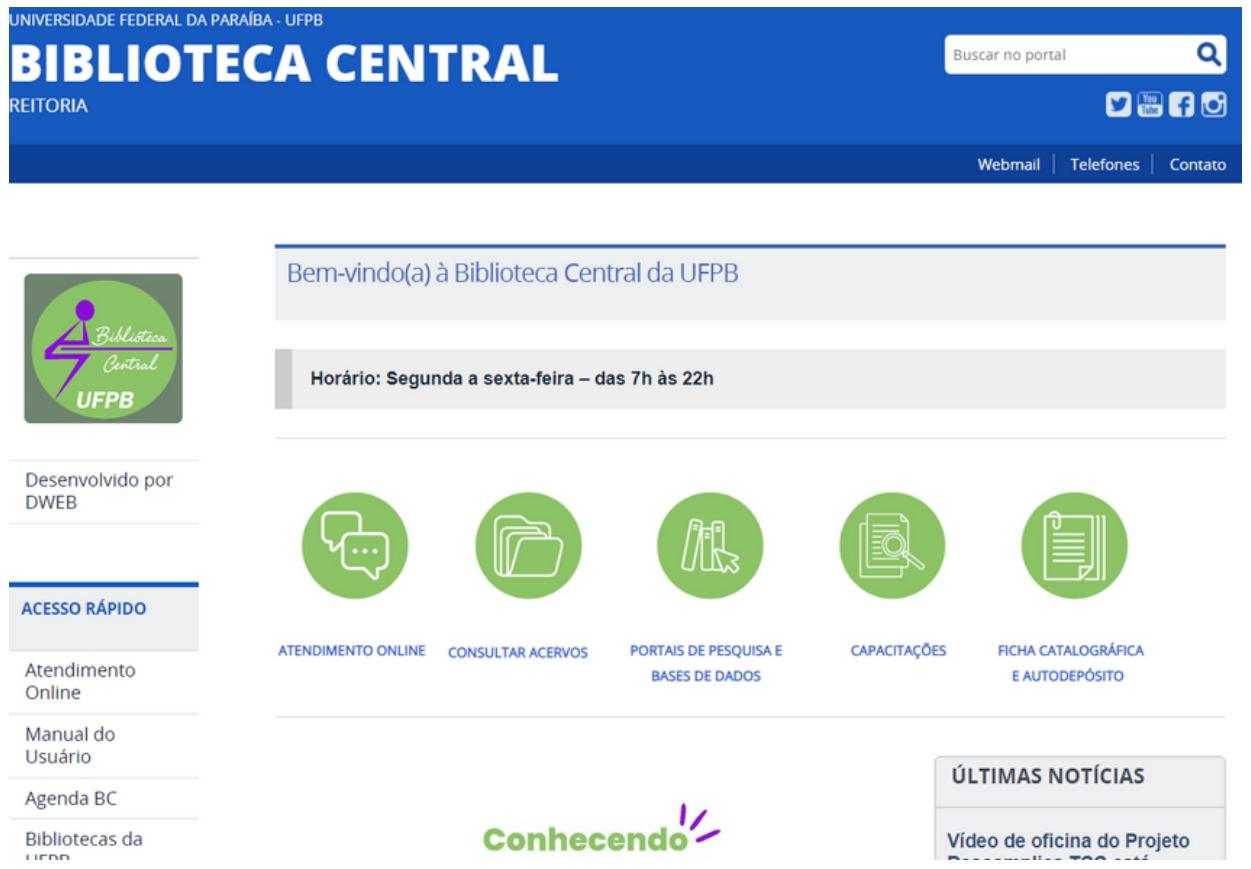

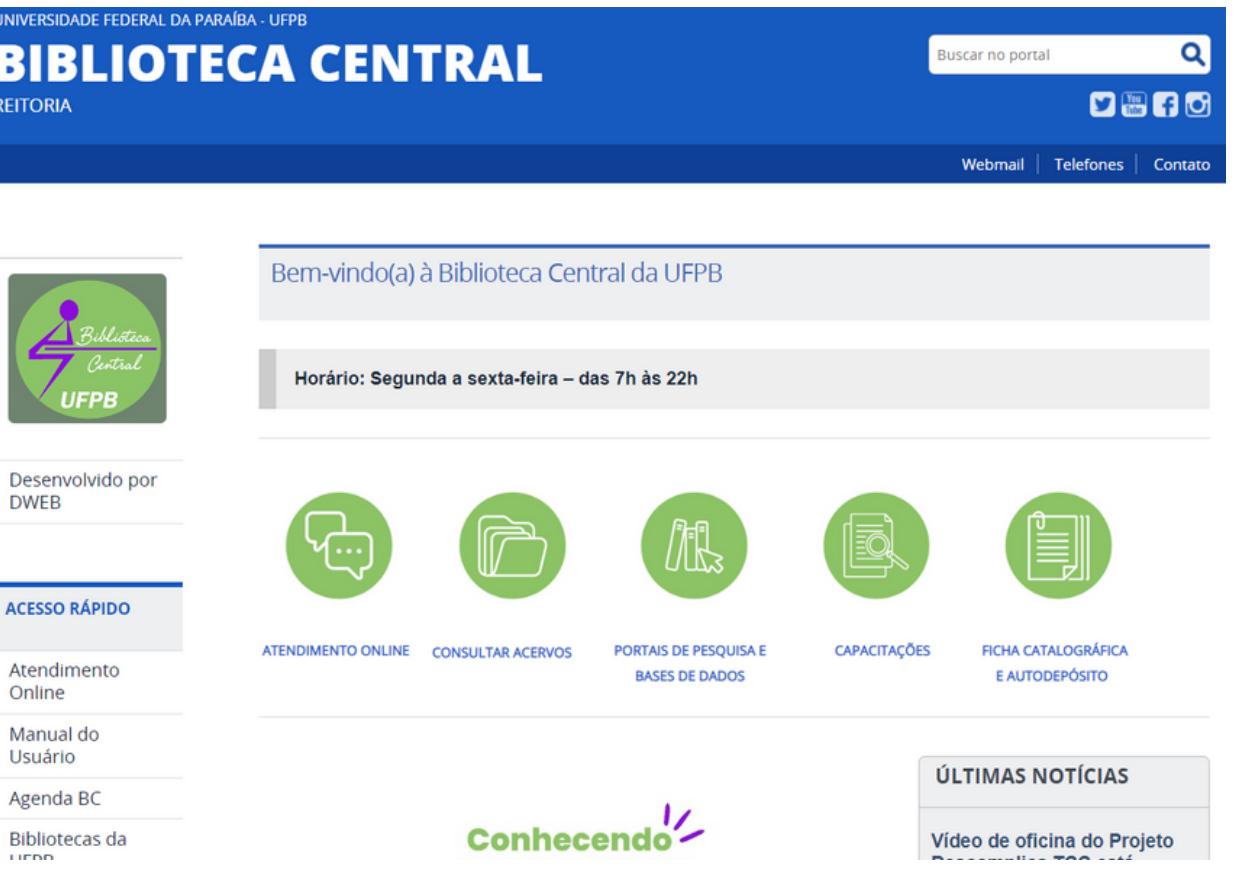

# **importante: Nossoscontatos:**

#### **[www.biblioteca.ufpb.br](https://biblioteca.ufpb.br/)**

#### **(83) 3216-7103 dsu@biblioteca.ufpb.br**